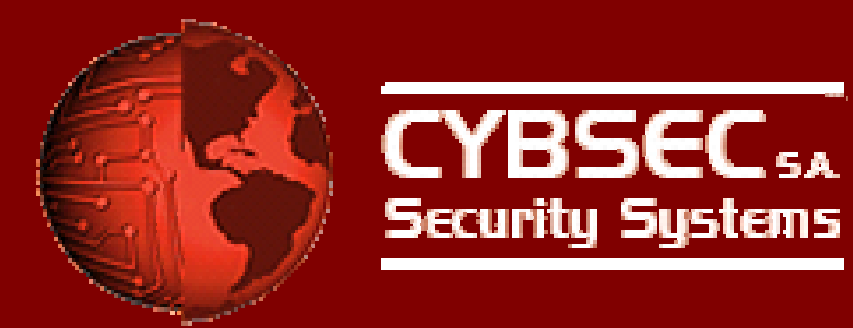

## Attacking the Giants:Exploiting SAP Internals

Mariano Nuñez Di Croce

mnunez [at] cybsec [dot] comMarch 30, 2007Blackhat Europe 07

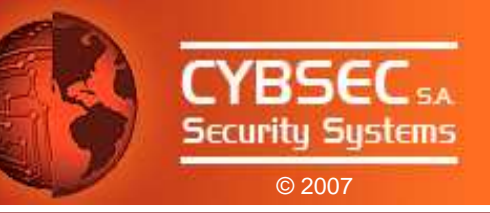

## Agenda

- SAP Connectivity
- SAP RFC Interface
- The RFC Library
- Security Review of the RFC Interface Implementation
- Advanced Attacks
- Tool Release: sapyto
- Conclusions
- Questions & Answers

Attacking the Giants: Exploiting SAP Internals

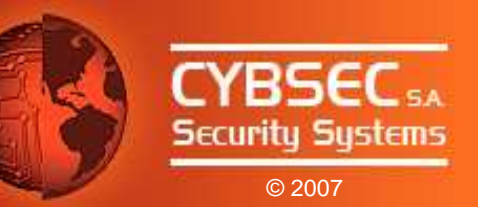

## SAP Connectivity

## Attacking the Giants: Exploiting SAP InternalsSAP Connectivity

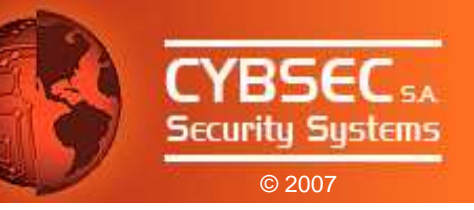

## SAP Connectivity

- SAP is designed to be able to interact with many external systems.
- This way you can integrate and centralize information under a unique architecture.
- Communicating with other systems:
	- ALE
	- EDI
	- HTTP
	- RFC
	- FTP
	- XML
	- ...

Attacking the Giants: Exploiting SAP Internals

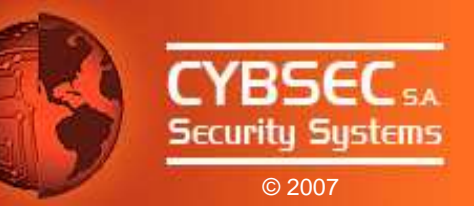

# SAP RFCInterface

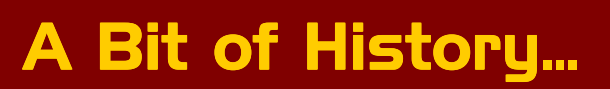

- In the beginning, SAP implemented IBM´s CPI-C interface to communicate with other systems.
- CPI-C was developed to allow data transfer.
- Complex applications needed to be able to call functions on other servers.
- Result: SAP Remote Function Call (RFC) Interface.
- Developed in the 1980s, based on CPI-C.
- Today, the RFC Interface is a key component of the SAP Application Server.

© 2007

YRSE

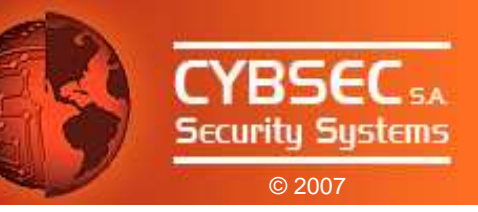

### SAP Systems Layout

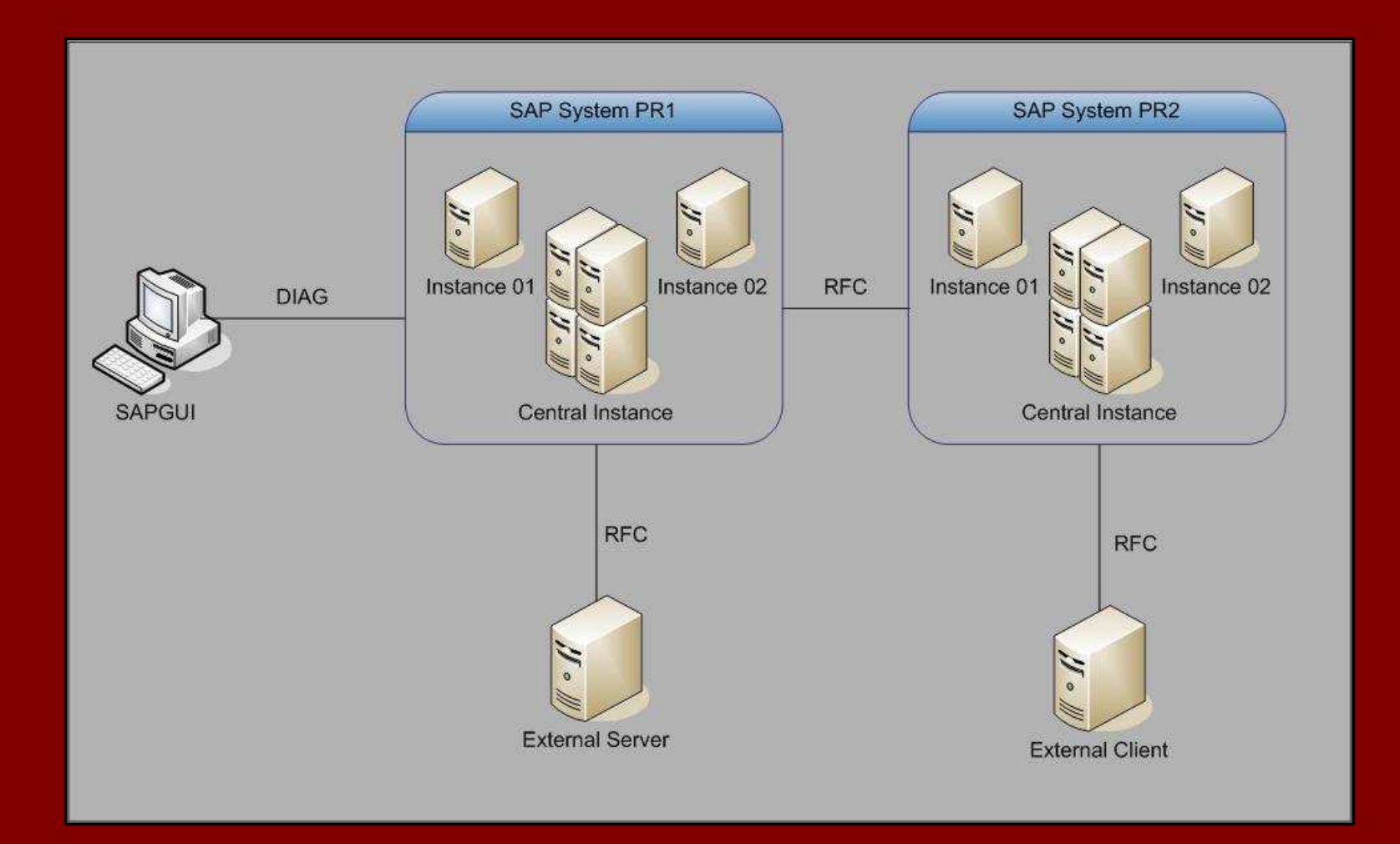

#### RFC Between SAP Systems

- For a Function Module to be remotely-callable, it must be flagged as "Remote-enabled".
- ABAP Programs call a remote Function Module using the command CALL FUNCTION...DESTINATION..

```
...
CALL FUNCTION 'ZCUST_GETMONEY' DESTINATION 'PROD2'
        EXPORTINGZCUST_ID = 100IMPORTINGMONEY = cust_moneyTABLESTABINFO = table1EXCEPTIONS
CUST_NOT_FOUND = 0TABLE_EMPTY = 1...
```
© 2007

Securitu Sustems

TYRSEO

## RFC Between SAP Systems

- The DESTINATION parameter notifies the AS that it is a remote call.
- Specifically, DESTINATION is a index key to a RFC Destinations table (RFCDES), maintained through transaction SM59.

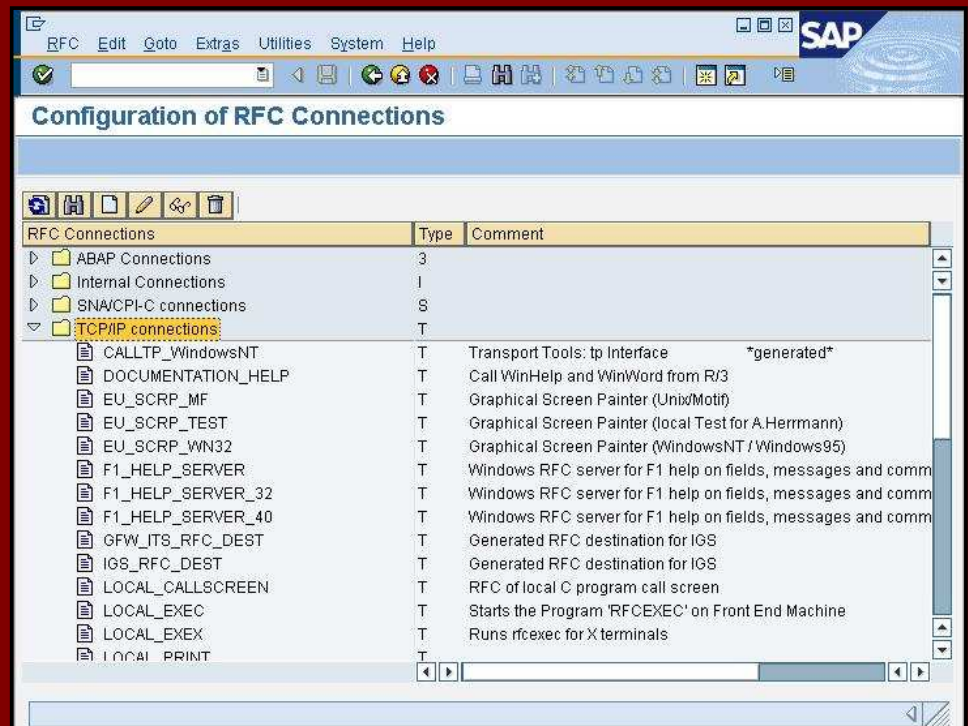

© 2007

TYRSE

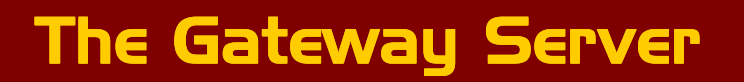

- Communication is done through the Gateway Server.
- Handles communications between SAP systems and between SAP systems and External systems.
- $\bullet$  Logically, it consists of three different services.

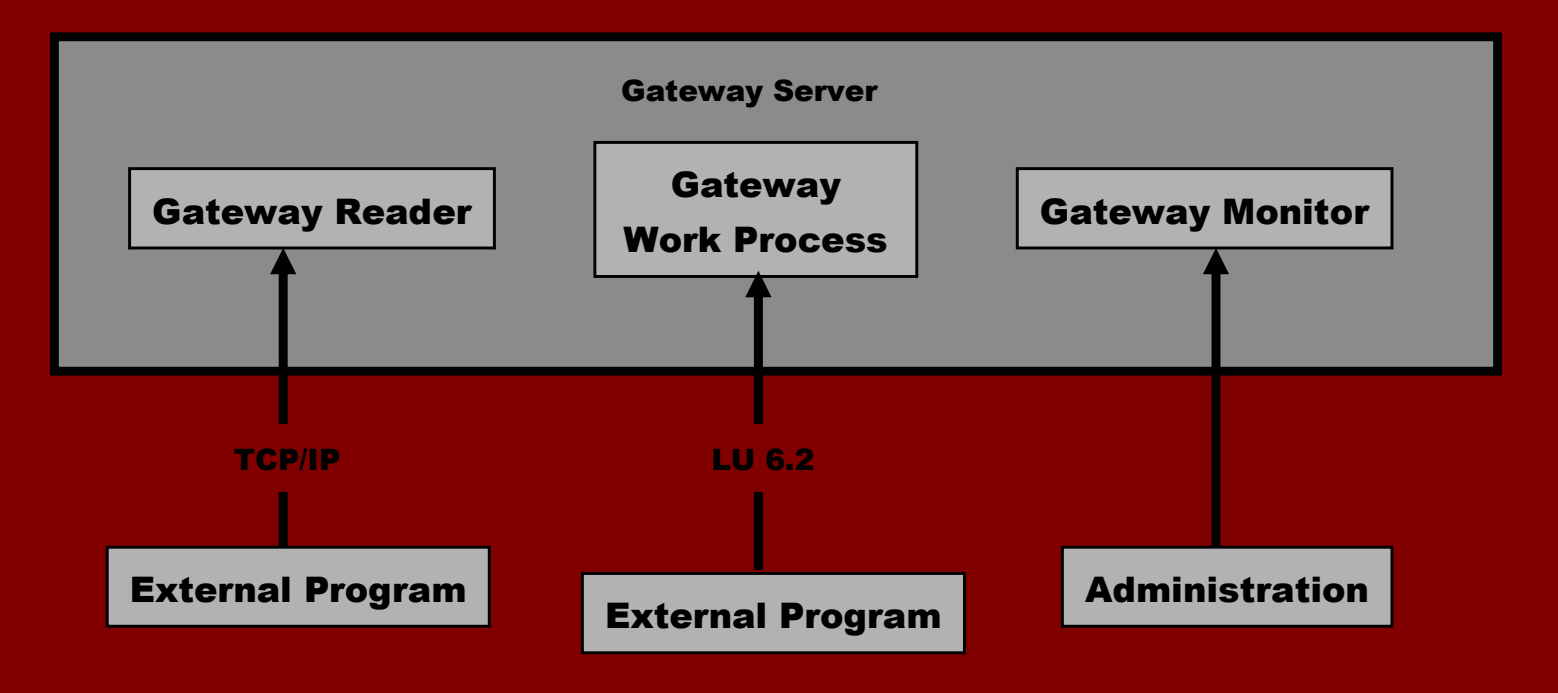

© 2007

Securitu Sustems

CYRSEC

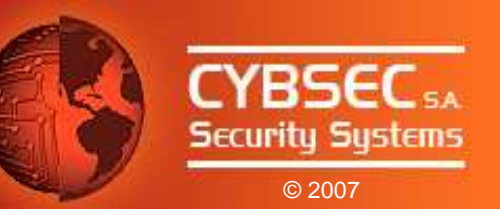

## RFC Between SAP and External Systems

• External RFC Client

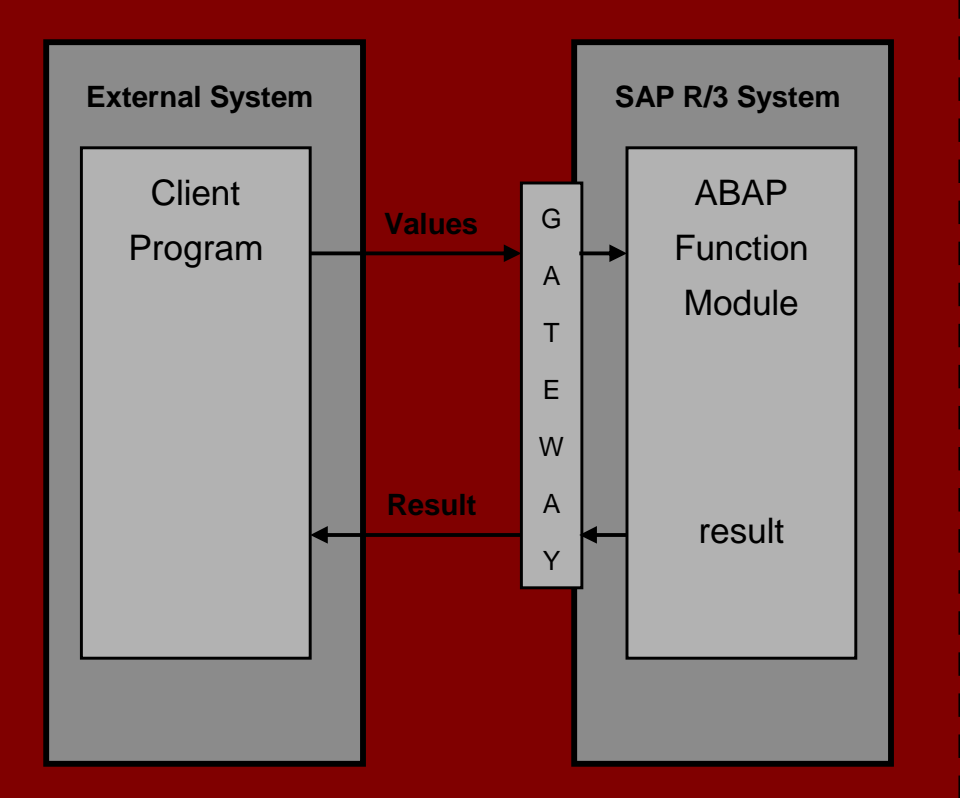

## • External RFC Server

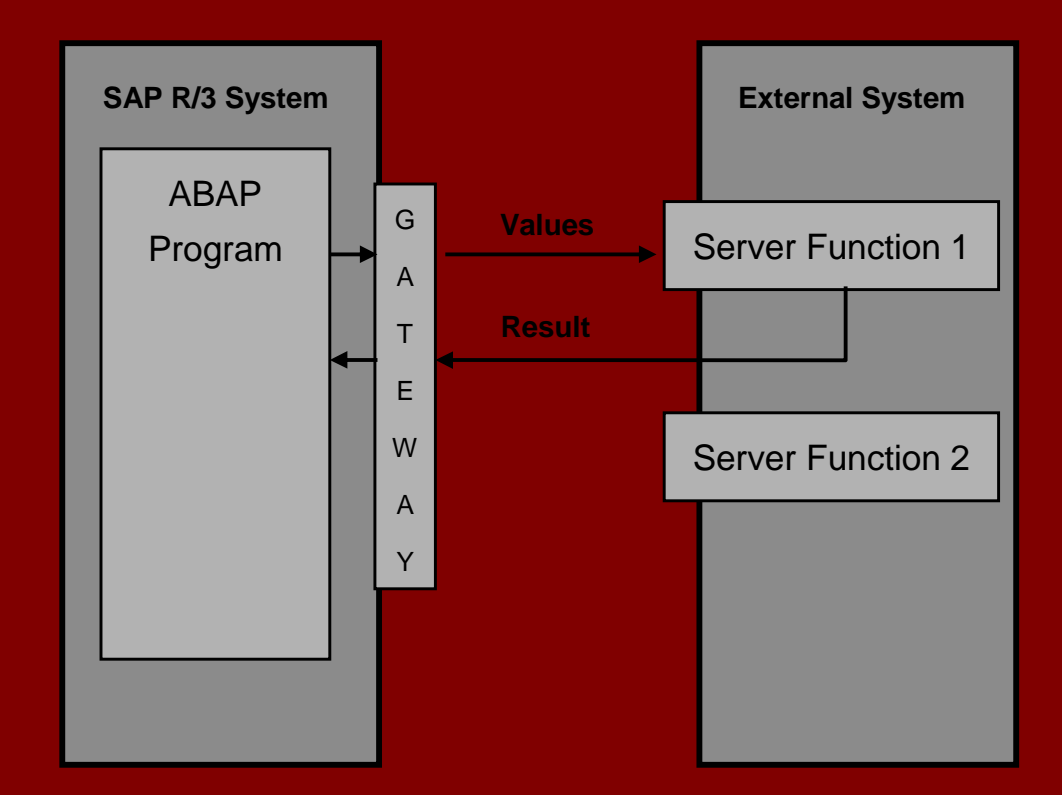

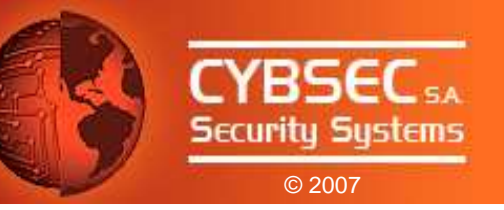

## External RFC Servers

- By "default", client doesn't need to supply logon information.
- 2 Ways of "attaching" External RFC Servers:
	- Started Mode
		- Application Server starts them remotely on-demand.
		- Commonly via Remote Shell or Remote Exec (!)
		- External Server is closed after operation.
	- Registered Mode
		- External Server registers at the Gateway Server.
		- Identified by a Program ID.
		- External Server is not closed.

But ... How do you develop an external client / server PP

Attacking the Giants: Exploiting SAP Internals

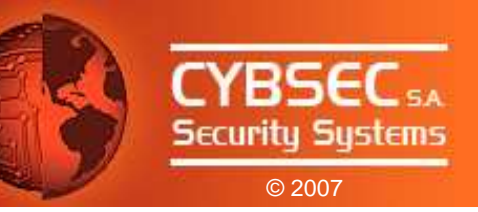

# The RFC Library

## Attacking the Giants: Exploiting SAP InternalsThe RFC Library

## The RFC Library

"The RFC Library is the most commonly used and installed component of existing SAP software"SAP RFCSDK Guide

 $\bullet$  Api API released by SAP to allow development of external clients/servers.

- Available for all SAP supported platforms.
- Forward, backward and sideward compatible.
- An upper layer: JCo, .Net, ...
- Very good documentation.
- Delivered with examples.

© 2007

YRSE

Attacking the Giants: Exploiting SAP InternalsThe RFC Library

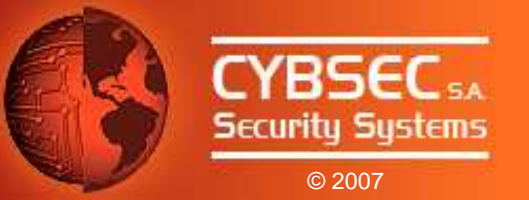

### External RFC Server Internals

• First of all, the server install available functions:

**RfcInstallFunction(RFC\_FUNCTIONNAME functionname,**

**RFC\_ONCALL f\_ptr,** 

**rfc\_char\_t \*docu);**

- Listen and dispatch requests with RfcDispatch() loop.
- Requested function (*f\_ptr*) is executed.
- Results are sent back to client.
- Three functions installed by default:
	- RFC\_DOCU
	- RFC\_PING
	- RFC\_SYSTEM\_INFO

Attacking the Giants: Exploiting SAP Internals

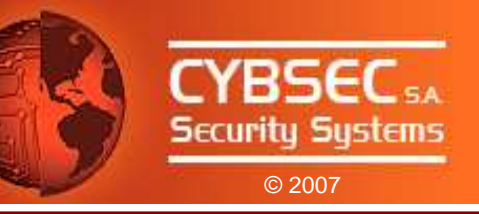

# Security Review of the RFC Interface Implementation

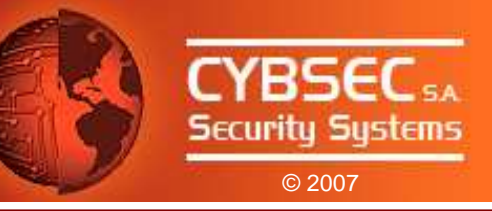

## Traffic Analysis

- Information is sent in clear-text by default.
- SAP SAP provides SNC (Secure Network Communications) for encryption of traffic.
- What can we get?
	- Logon information.
	- Called Function Name.
	- Parameters Information and Content.
	- Tables Information and Content (may be compressed).
	- Client and Server information.
	- ...

## Attacking the Giants: Exploiting SAP InternalsSecurity Review of the RFC Interface...

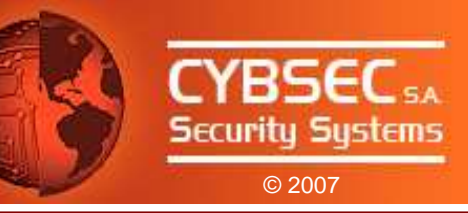

#### Traffic Analysis

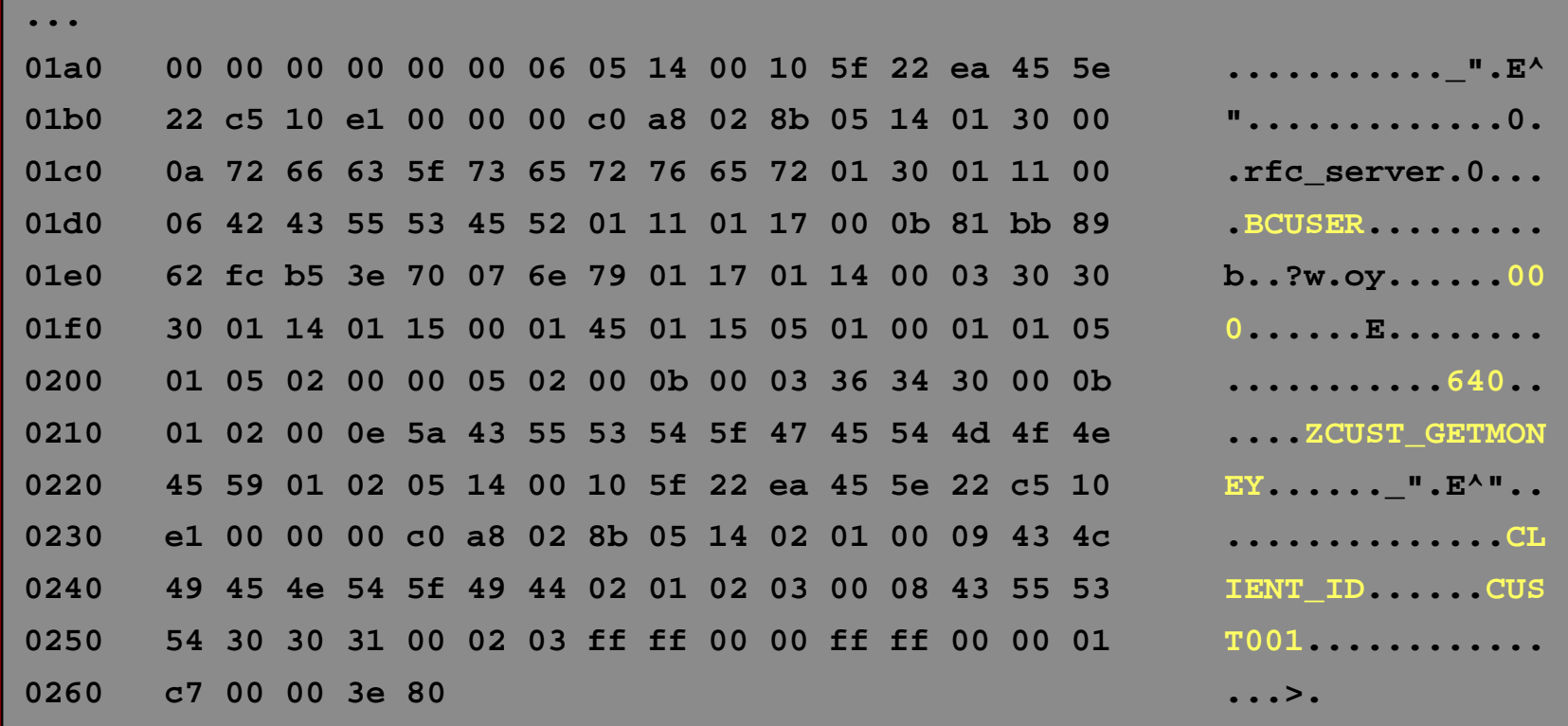

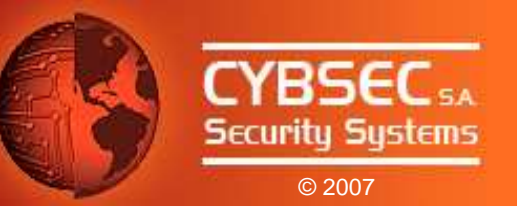

Traffic Analysis: Show me the Password!

- You said that data is clear-text... but I can't see a single password!
- Reason: Password is obfuscated.

**for each CHAR in CLEAR\_TEXT\_PASS**

**OBFUSCATED\_PASS[i] = CHAR XOR KEY[i]**

**KEY\_TO\_THE\_KINGDOM = [0x96, 0xde, 0x51, 0x1e, 0x74, 0xe, 0x9, 0x9, 0x4, 0x1b, 0xd9, 0x46, 0x3c, 0x35, 0x4d, 0x8e, 0x55, 0xc5, 0xe5, 0xd4, 0xb, 0xa0, 0xdd, 0xd6, 0xf5, 0x21, 0x32, 0xf, 0xe2, 0xcd, 0x68, 0x4f, 0x1a, 0x50, 0x8f, 0x75, 0x54, 0x86, 0x3a, 0xbb]**

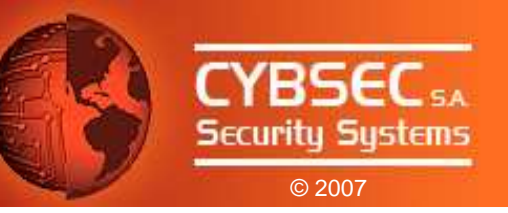

## Function Analysis: RFC\_DOCU

- Retrieves documentation about installed functions on External Server.
- Specifically, it outputs strings defined in the *rfc\_docu* parameter of RfcInstallFunction() calls.
- No need for valid logon data.
- Available in External Systems.

This function can be used to discover installed functions and their structure.

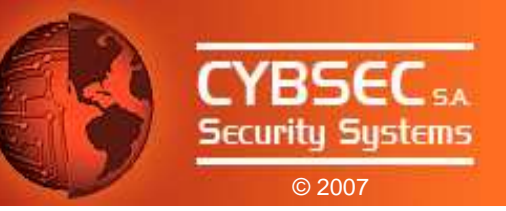

## Function Analysis: RFC\_PING

- A RFC ping
- Connects to the target system, analyzing its availability.
- No need for valid logon data.
- Available in External Systems and R/3.

This function can be used to check for availability of remote RFC Server.

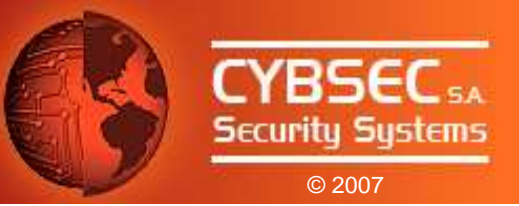

## Function Analysis: RFC\_SYSTEM\_INFO

- Obtain RFC server system information.
- No need for logon data!
- Available in External Systems and R/3.

#### What can we get?

- SAP Kernel Version
- Hostname
- Timezone
- Database Engine
- Database Host
- SAP System ID
- Operating System

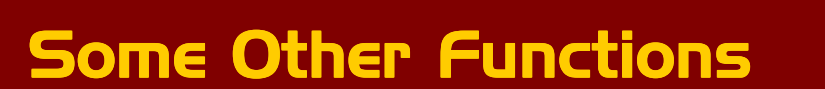

There are other functions installed by default in every external RFC server. We have discovered security vulnerabilities in some of them:

- RFC\_TRUSTED\_SYSTEM\_SECURITY
- RFC\_SET\_REG\_SERVER\_PROPERTY
- RFC\_START\_GUI
- SYSTEM\_CREATE\_INSTANCE
- RFC\_START\_PROGRAM

Any of this functions can be called, just as regular installed functions...

© 2007

YRSE

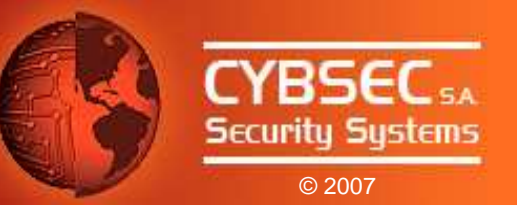

## Function Analysis: RFC\_TRUSTED\_SYSTEM\_SECURITY

- Designed for internal use by SAP only.
- Available in External Systems.

#### Impact:

This function can be used to check existence of users and groups in an External system, its domain and trusted domains.

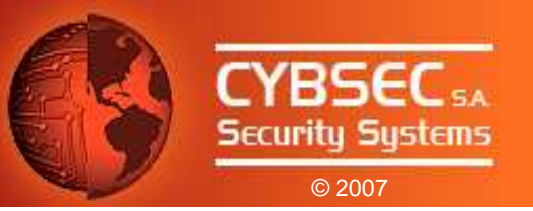

## Function Analysis: RFC\_SET\_REG\_SERVER\_PROPERTY

- Enables the definition of properties of External Registered Servers.
- Available in External Systems.

#### Impact:

Calling this function with a special parameter would render an External Registered Server unavailable to other clients (Denial of Service).

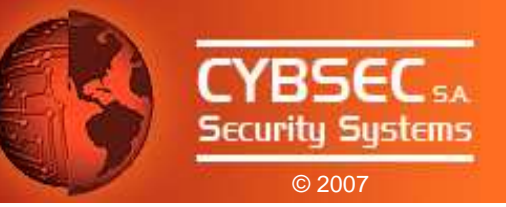

## Function Analysis: RFC\_START\_GUI

- Starts SAPGUI on FrontEnd systems.
- Available in External Systems.

#### Impact:

Calling this function with a specially crafted parameter would result in the ability to run remote arbitrary commands over the External Server system.

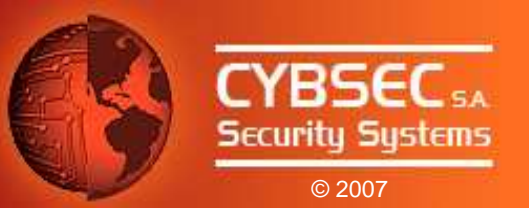

## Function Analysis: SYSTEM\_CREATE\_INSTANCE

- Enables the creation of remote objects, where an object adapter is available.
- Available in External Systems.

#### Impact:

Calling this function with a specially crafted parameter would result in the ability to run remote arbitrary commands over the External Server system.

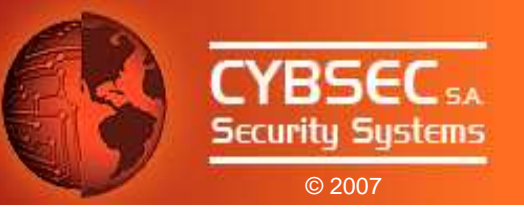

## Function Analysis: RFC\_START\_PROGRAM

- Enables the execution of programs on External Servers.
- Commands are restricted by the *RfcAllowStartProgram()* function:
	- No *RfcAllowStartProgram()* => Remote execution disabled

• *RfcAllowStartProgram("foo.exe")* => Execution of "foo.exe" is authorized.

• *RfcAllowStartProgram(NULL) =>* All commands are authorized.

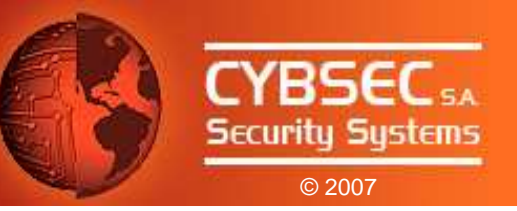

## Function Analysis: RFC\_START\_PROGRAM (cont.)

#### Impact:

Calling the functions with specially crafted parameters would allow an attacker to:

- Obtain information about configuration of the remote server.
- Execute remote arbitrary commands, exploiting a buffer overflow vulnerability.

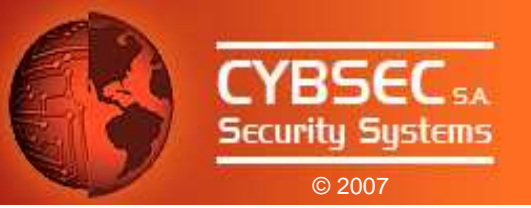

## Function Analysis: RFC\_START\_PROGRAM (cont.)

What happens if *RfcAllowStartProgram("dumbprogram.exe")* ?

• Analysis of *RfcAllowStartProgram()* revealed that only the first N bytes of incoming program are verified, where N is the length of the allowed program.

• You know an allowed program, you can execute another: "dumbProgram.exe\..\..\..\path\to\evil\program.exe"

• According to SAP, external server developers should validate against this type of attacks...

Attacking the Giants: Exploiting SAP InternalsSecurity Review of the RFC Interface...

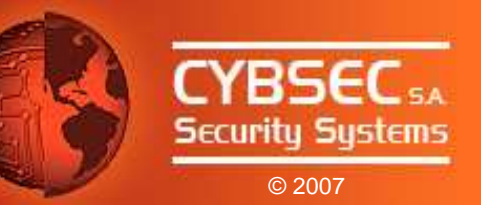

## **RFCEXEC**

- Bundled with the RFCSDK.
- Released as an example.
- Not intended for productive use.
- Installs the following functions:
	- RFC\_RAISE\_ERROR
	- RFC\_MAIL
	- RFC\_REMOTE\_PIPE
	- RFC\_REMOTE\_FILE
	- RFC\_REMOTE\_EXEC
- Protected through *rfcexec.sec* file directives.

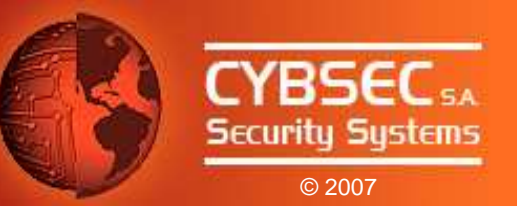

## **SAPXPG**

- Executable shipped with SAP R/3 Application Server.
- Used for execution of external commands and programs.
- Installs the following functions:
	- SAPXPG\_END\_XPG
	- SAPXPG\_START\_XPG\_LONG
	- SAPXPG\_START\_XPG

Attacking the Giants: Exploiting SAP Internals

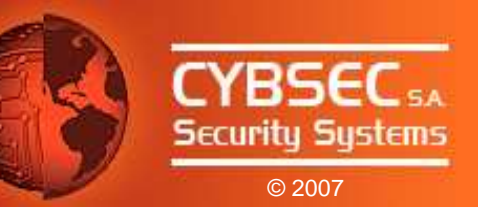

# Advanced Attacks

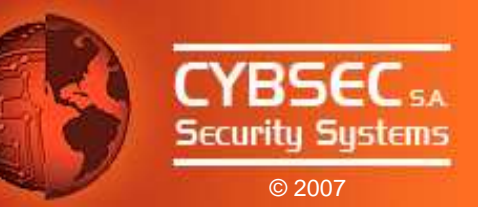

Attacks Setup

• Scenario:

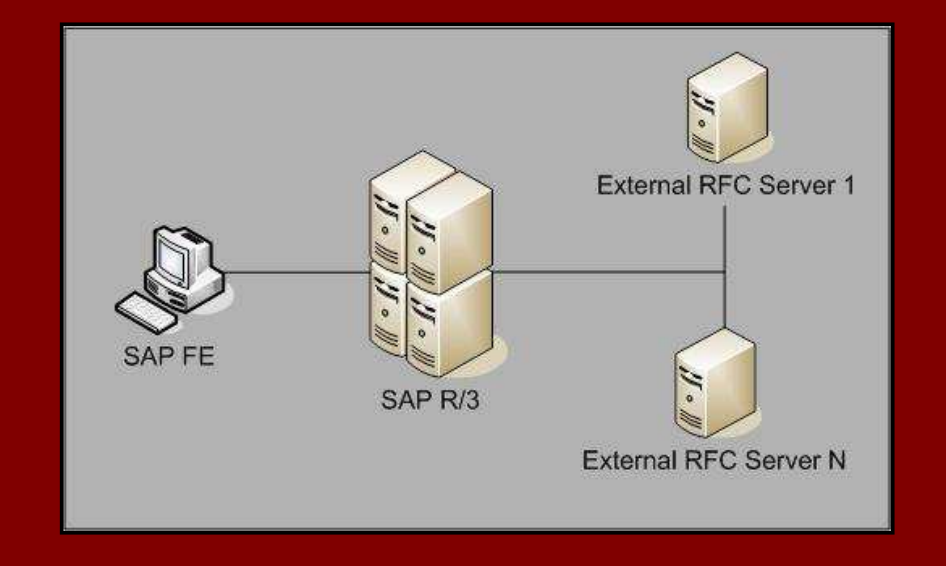

- We need some information about current deployment.
- How do we get it?
	- Network sniffing (RFC is clear-text!).
	- The Gateway Monitor.
	- Kidnapping an ABAP developer. (No step-by-step demonstration)

## The Gateway Monitor

• The Gateway Server has a configuration parameter for controllingGateway Monitor access.

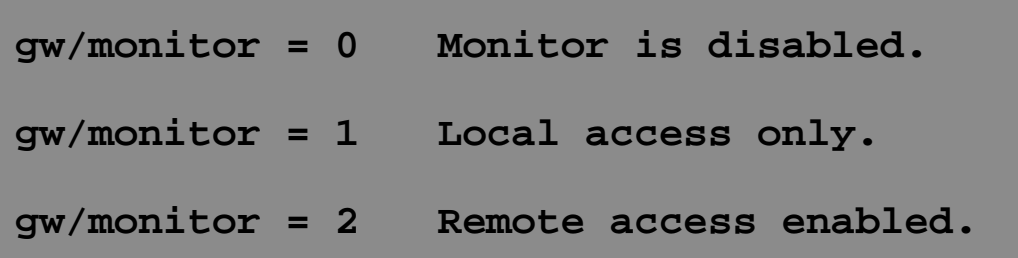

- Up to SAP Kernels 6.20, default value for this parameter is: 2
- Remote access to the Gateway Monitor would provide anyinformation need<mark>ed for the attacks.</mark>

© 2007

iecuritu Sustems

TYRSEO

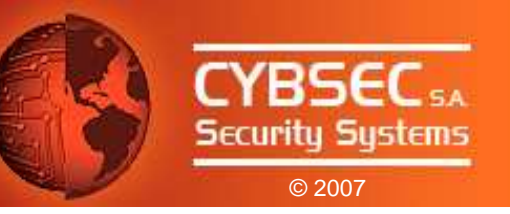

## Evil Twin

- Registration of External Servers can be done remotely.
- ACL for registration process is implemented through the *reginfo* file.
- By default, registration for everyone is allowed. (Registration Party!)
- External Servers can register several times with the same Program ID.
- ANY External Server can register with that ID!
- Attack:
	- 1. Connect to licit Registered Server, ID=REG**1** (blocking connections).
	- 2. Register External Server with ID=REG**1**.
	- 3. Drink some beer while watching calls arriving to our Evil Twin Server...

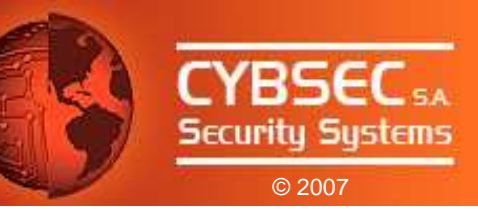

#### Evil Twin illustrated…<br>—————————————— …

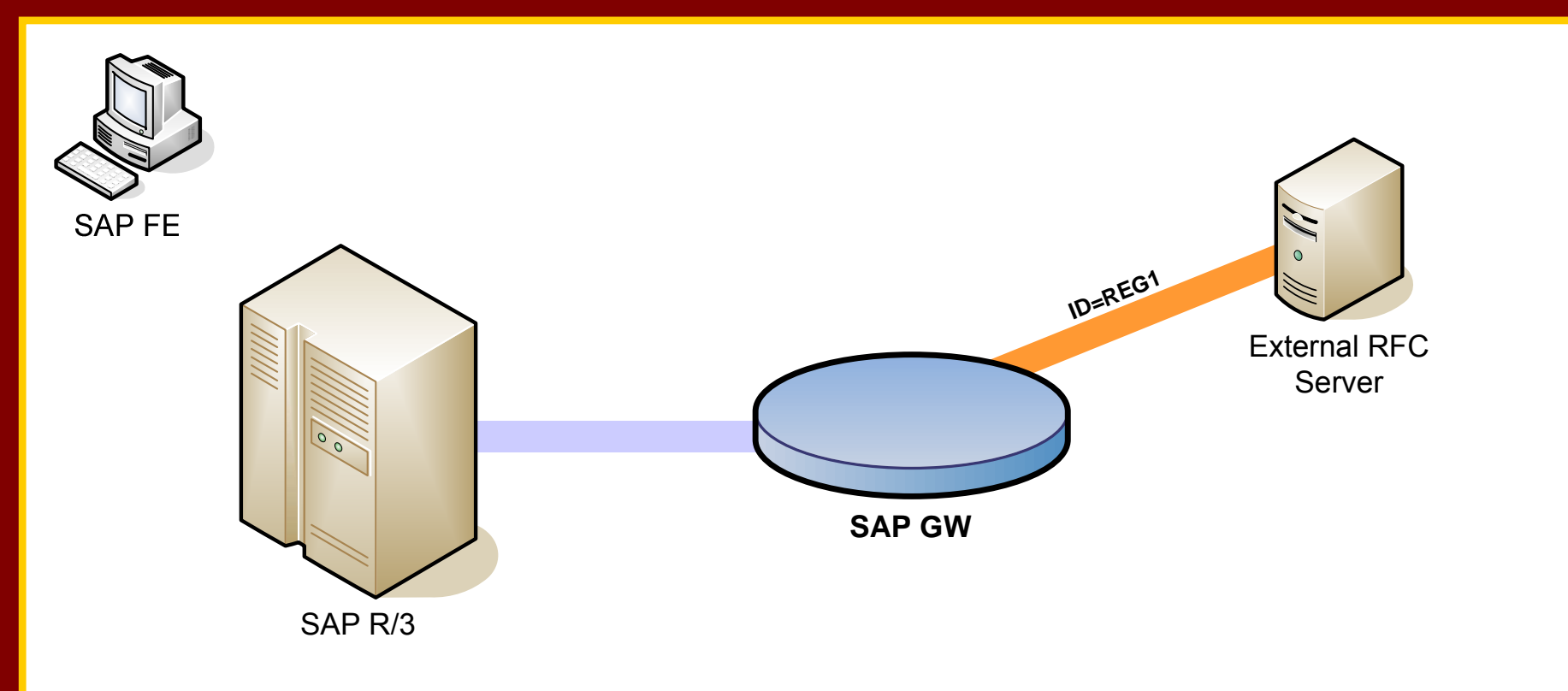

- Legimate External RFC Server registers at SAP R/3 Gateway.

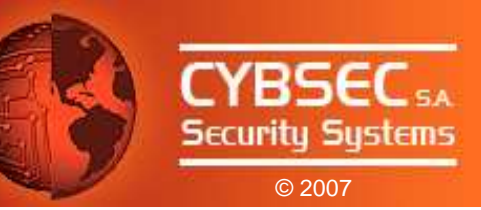

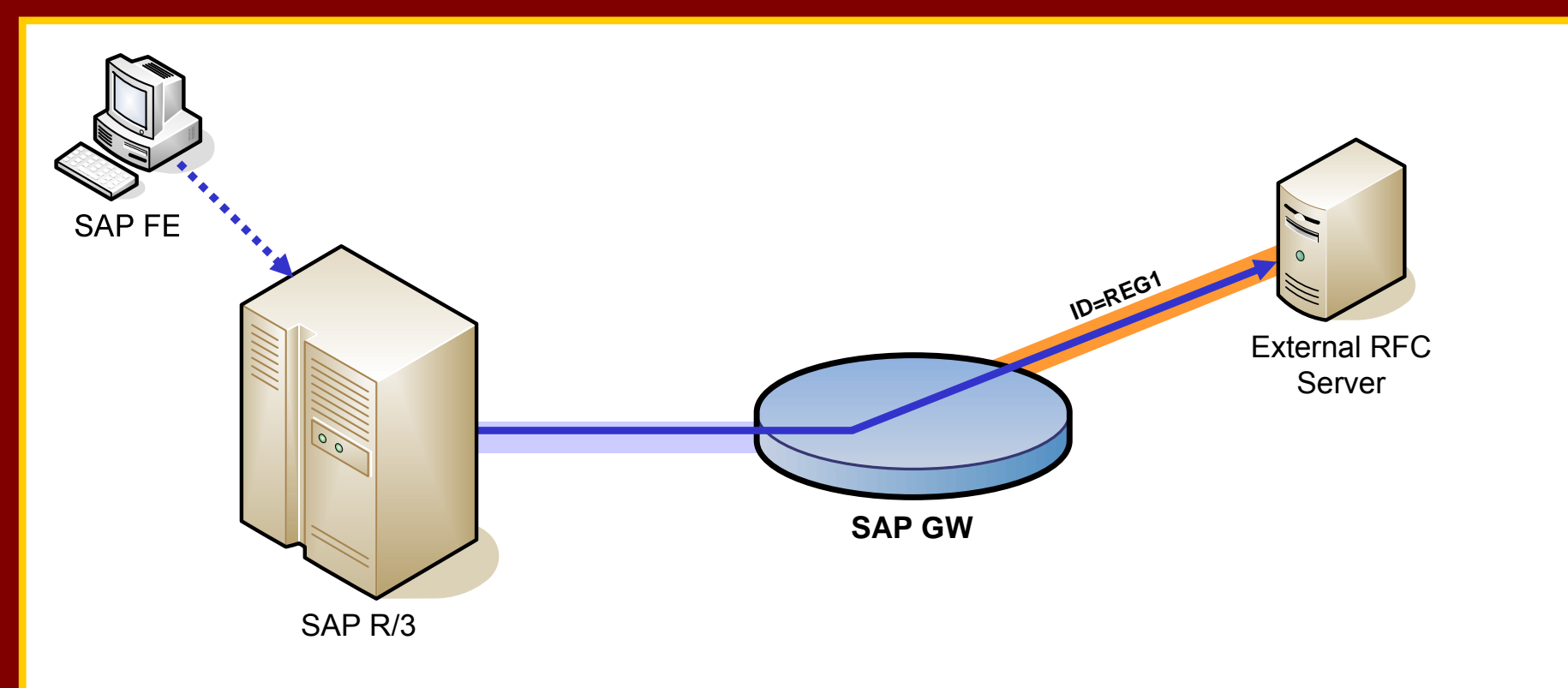

- Legimate External RFC Server registers at SAP R/3 Gateway.
- Innocent lamb connection establishment...

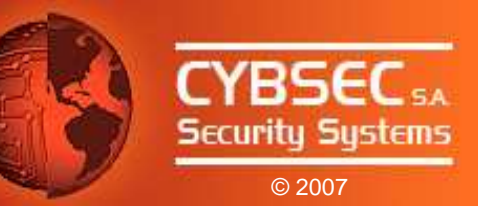

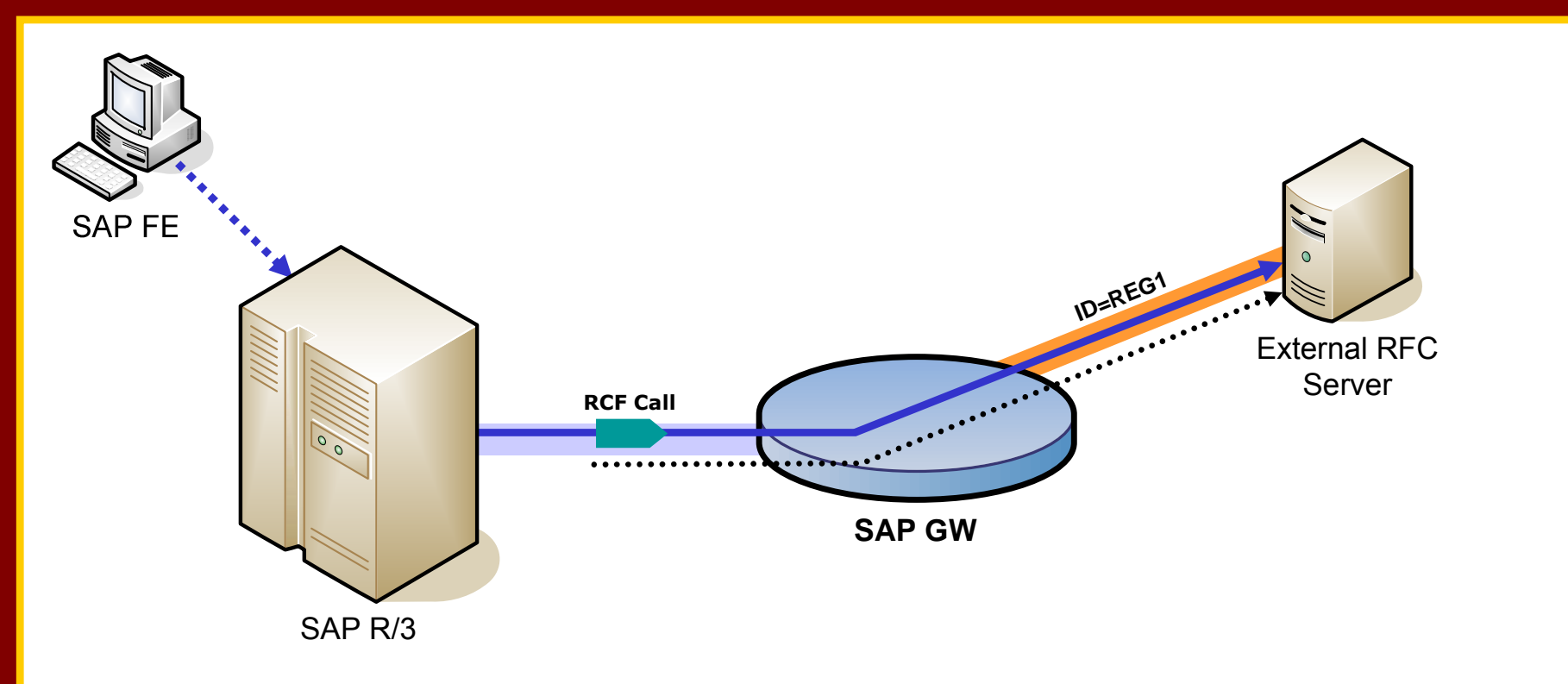

- Legimate External RFC Server registers at SAP R/3 Gateway.
- Innocent lamb connection establishment...
- Client performs RFC call and Server answers politely.

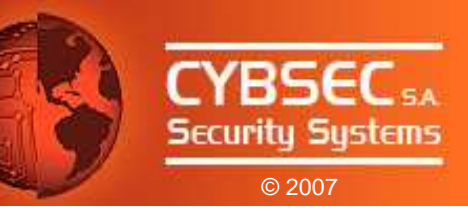

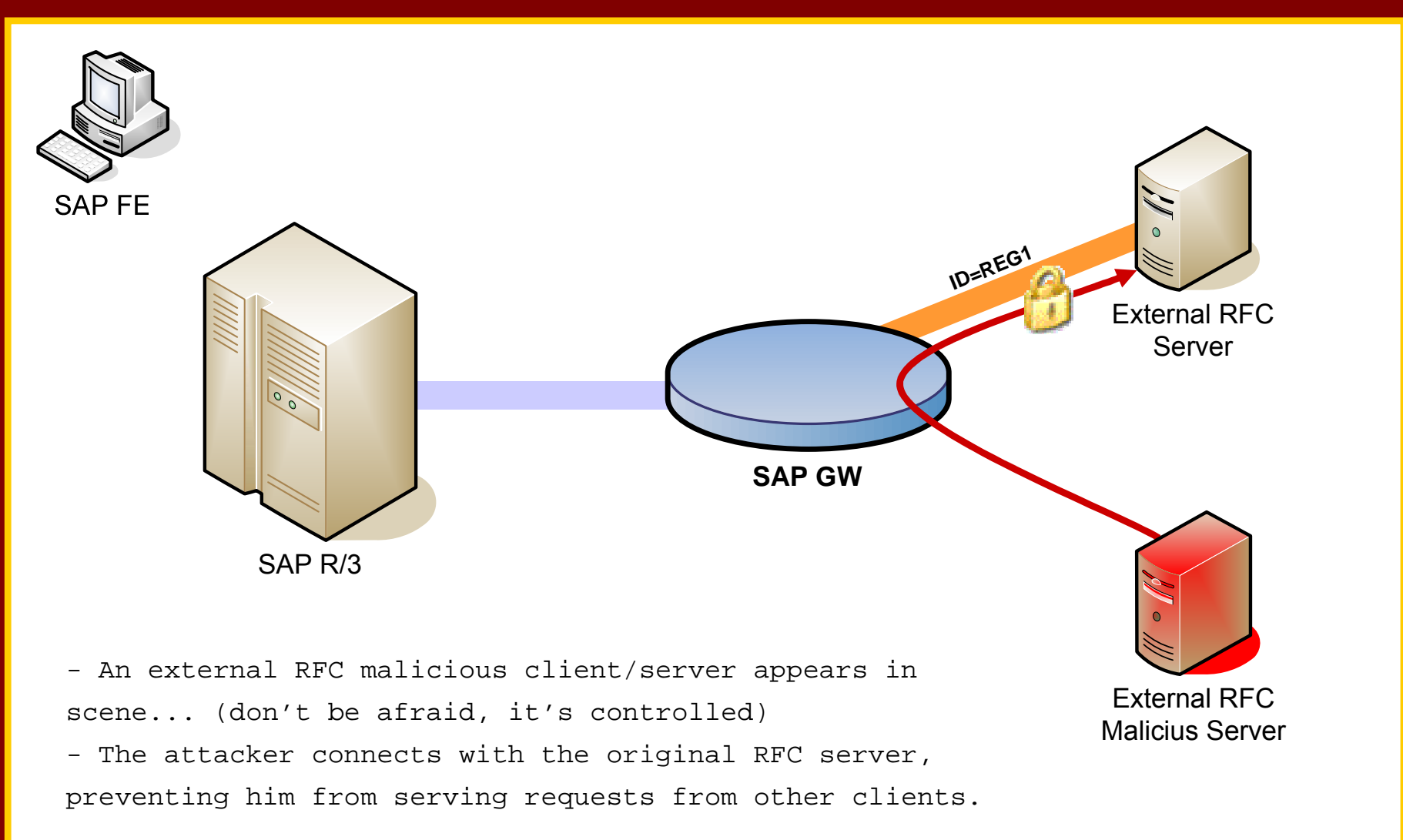

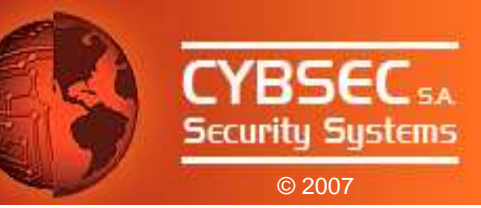

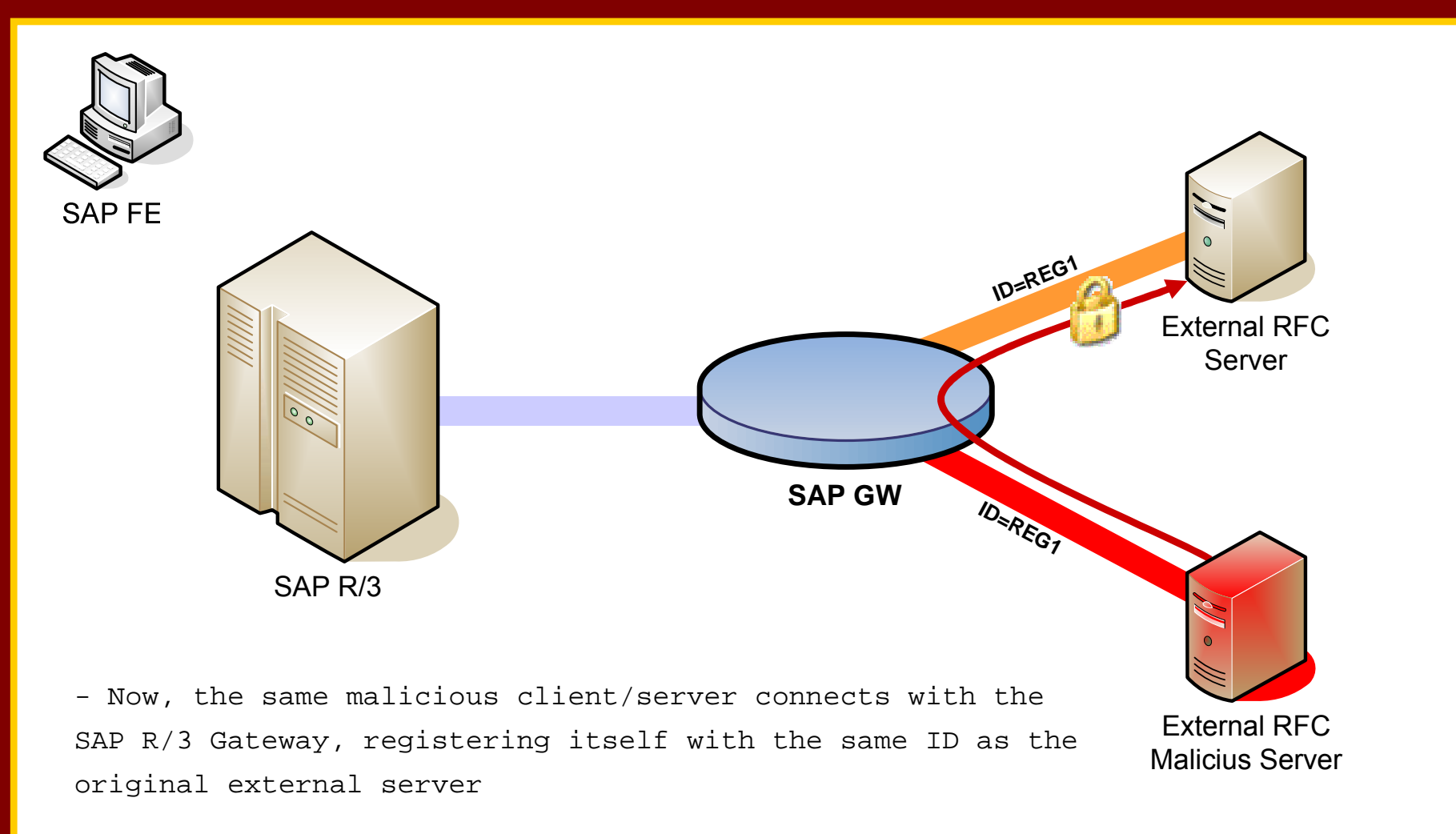

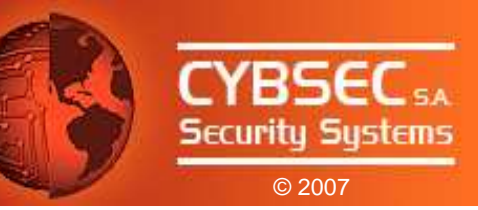

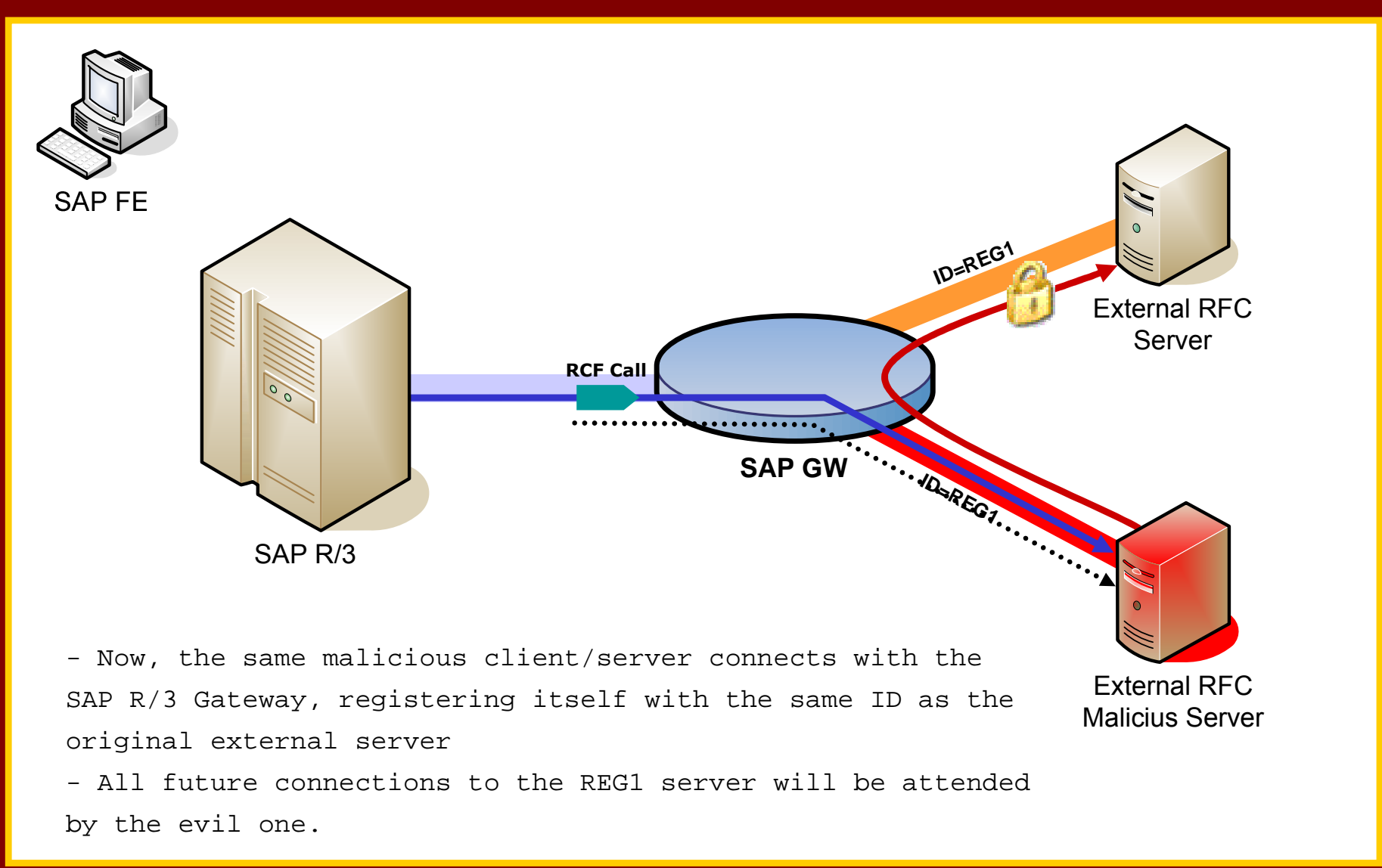

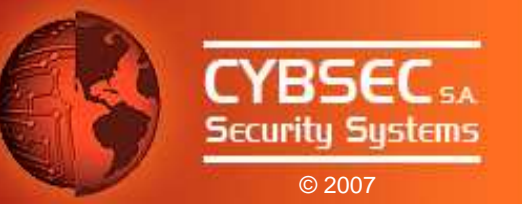

- Proof of Concept.
- Attack:
	- 1. Connect to licit Registered Server, ID=REG**1** (blocking connections).
		- 2. Register External Server with ID=REG**1**.
		- 3. Receive RFC call.
		- 4. Log / Modify Parameters values.
		- 5. Use established connection with licit Registered Server to forwardthe (possible modified) RFC call.
		- 6. Get results and send them to the original client.
		- 7. Disconnect from the licit Registered Server.
		- 8. Back to Step 1.

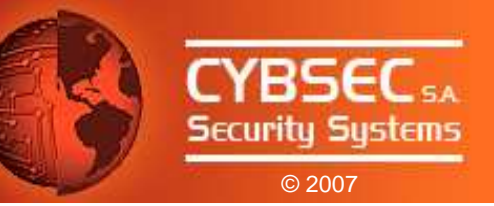

## A Wiser (and Stealth) Evil Twin: MITM Attacks

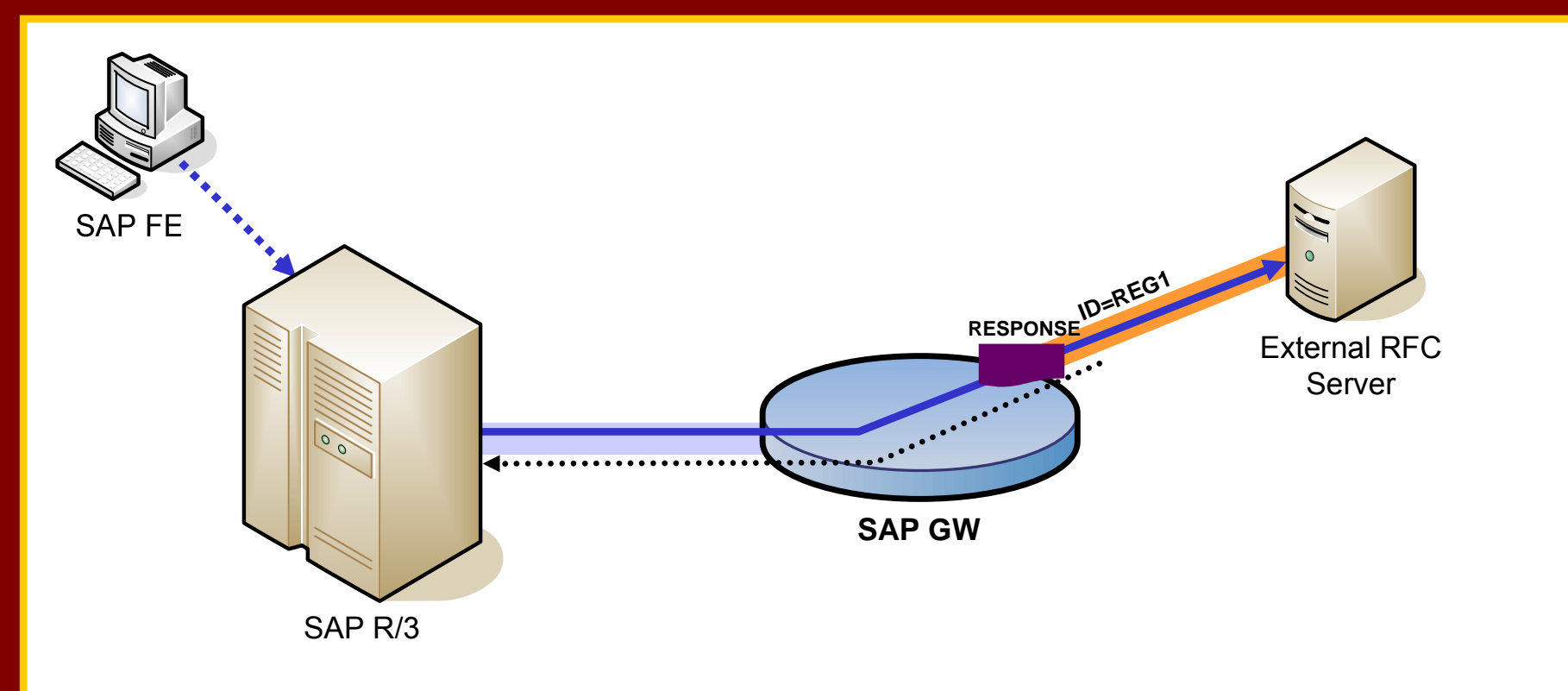

- So we have the same scenario, legitimate client and External RFC Server, the SAP R/3 Server and the SAP Gateway

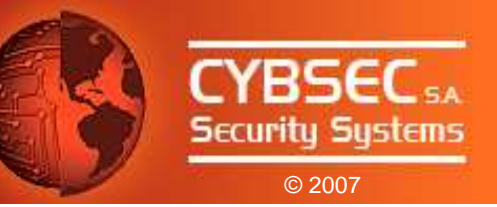

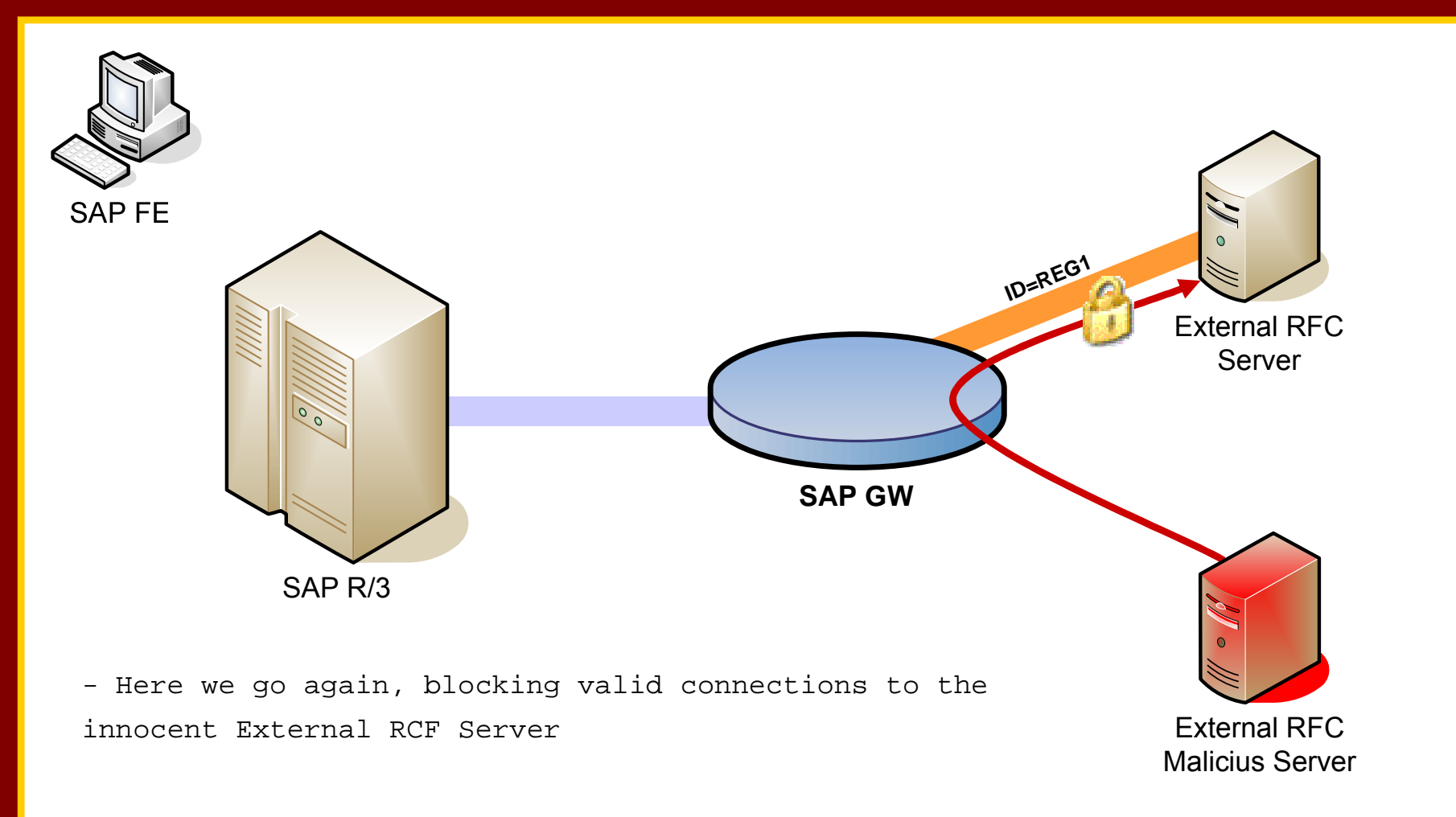

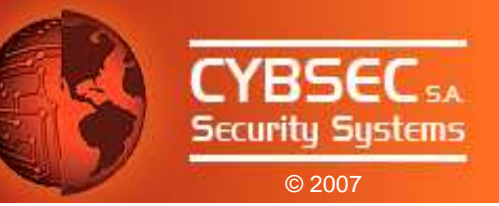

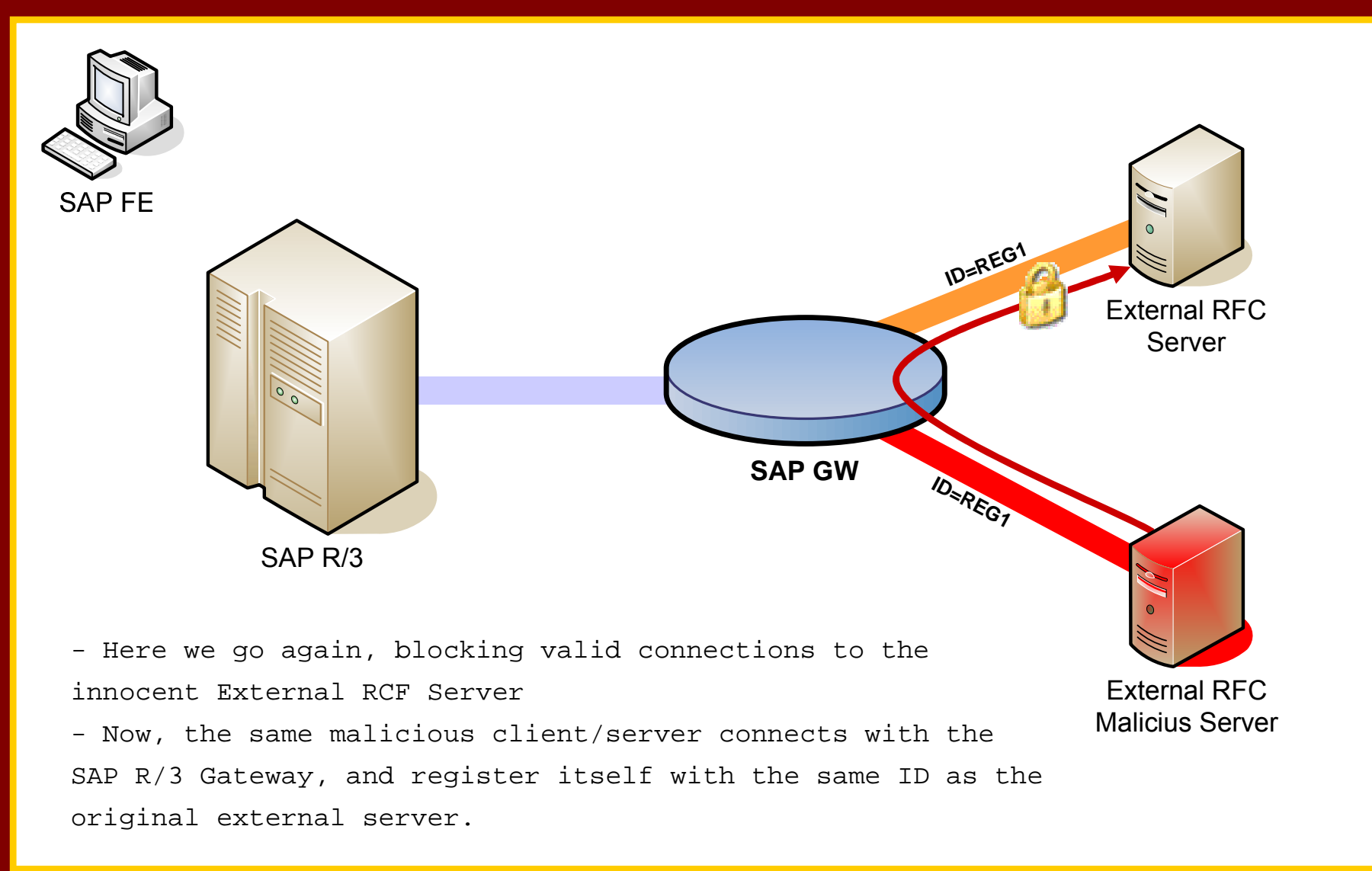

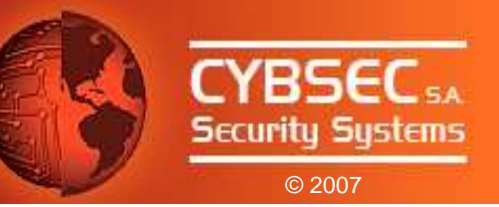

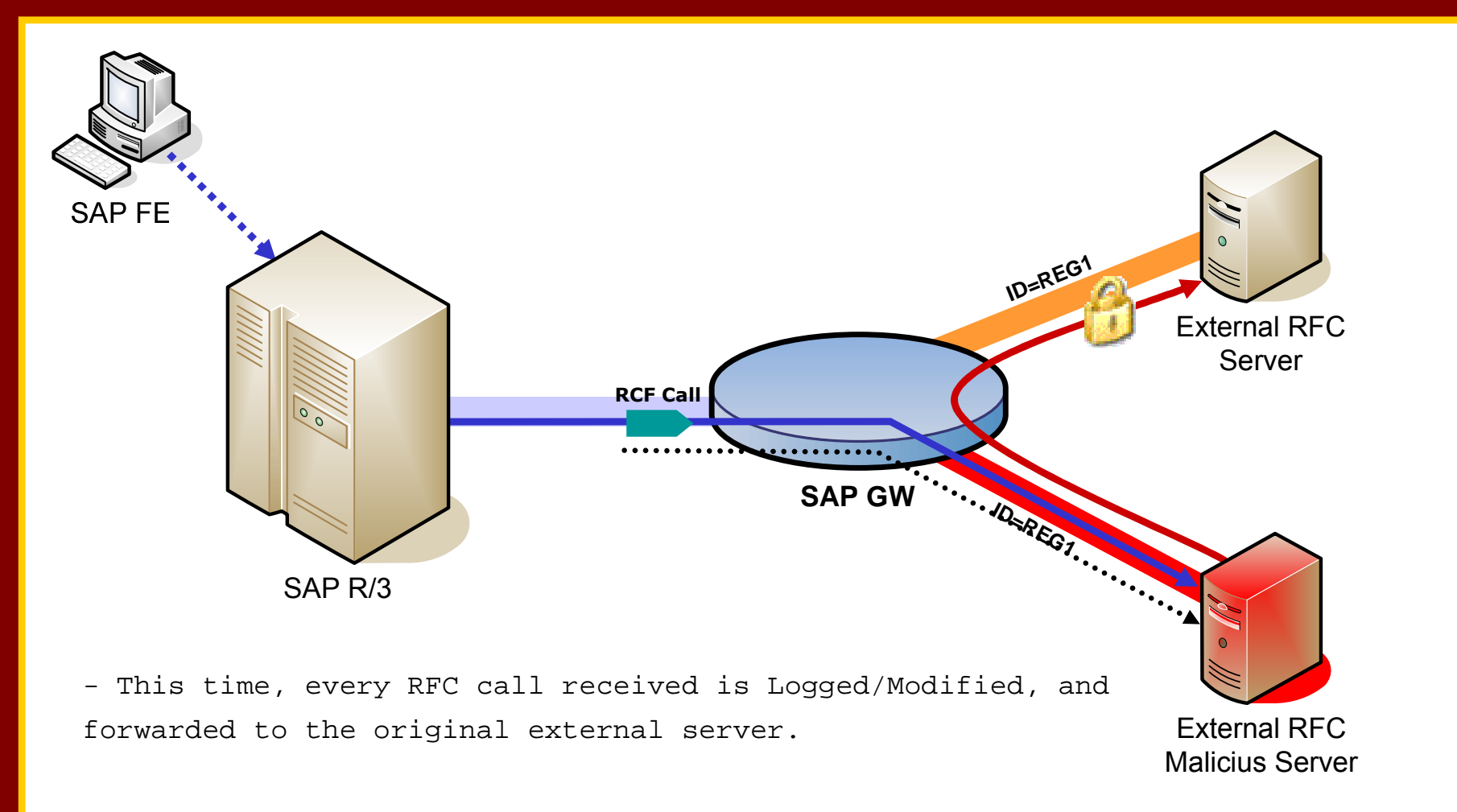

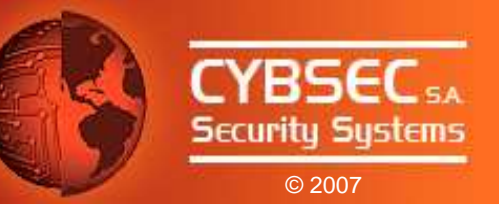

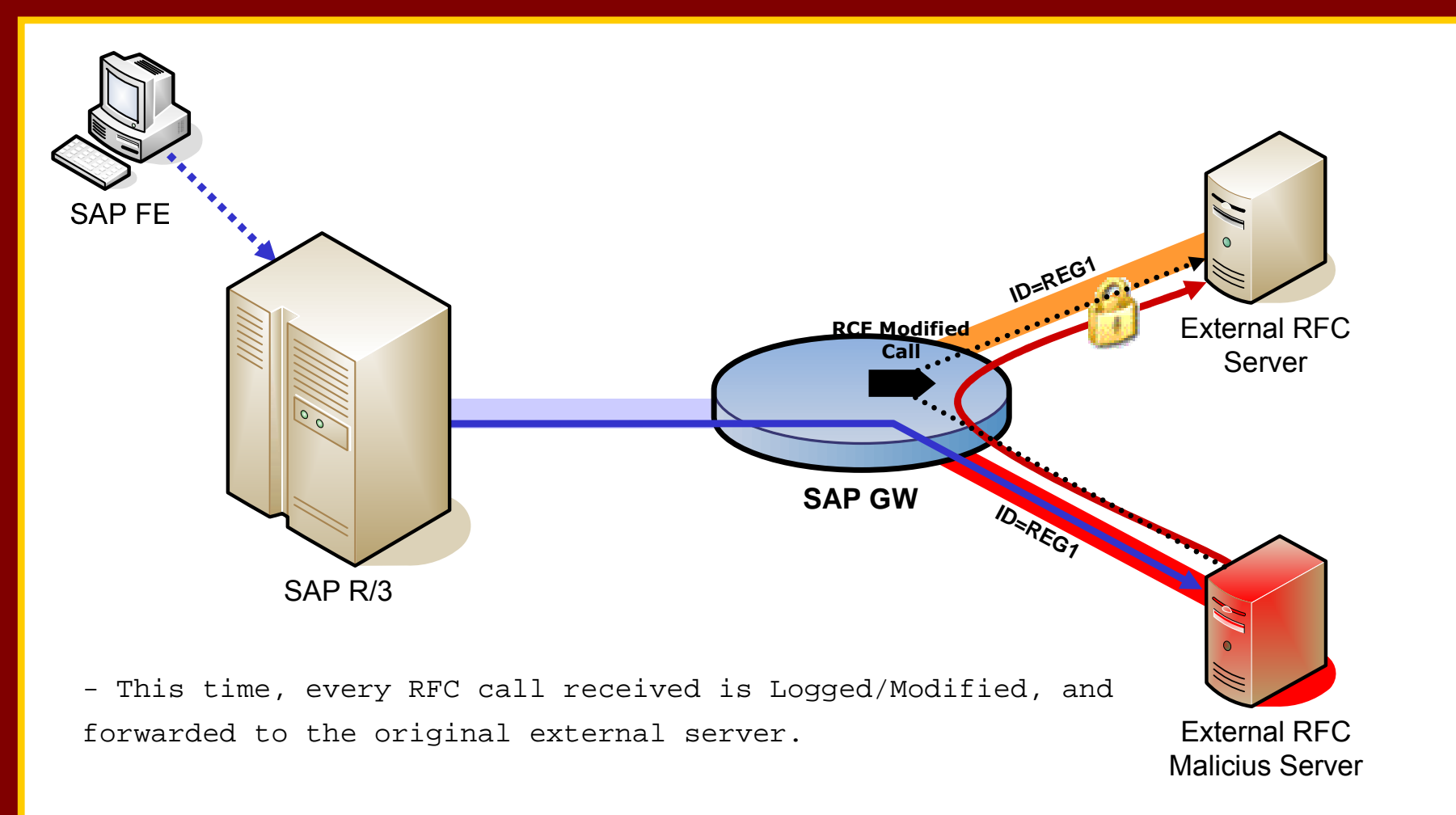

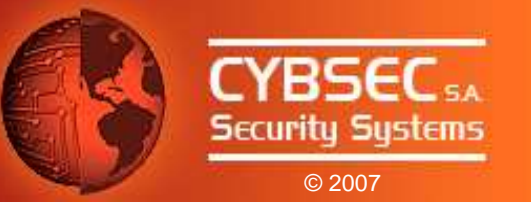

## Attacking the R/3 with a Registered Server

• RFC Interface allows client / servers to perform "callbacks".

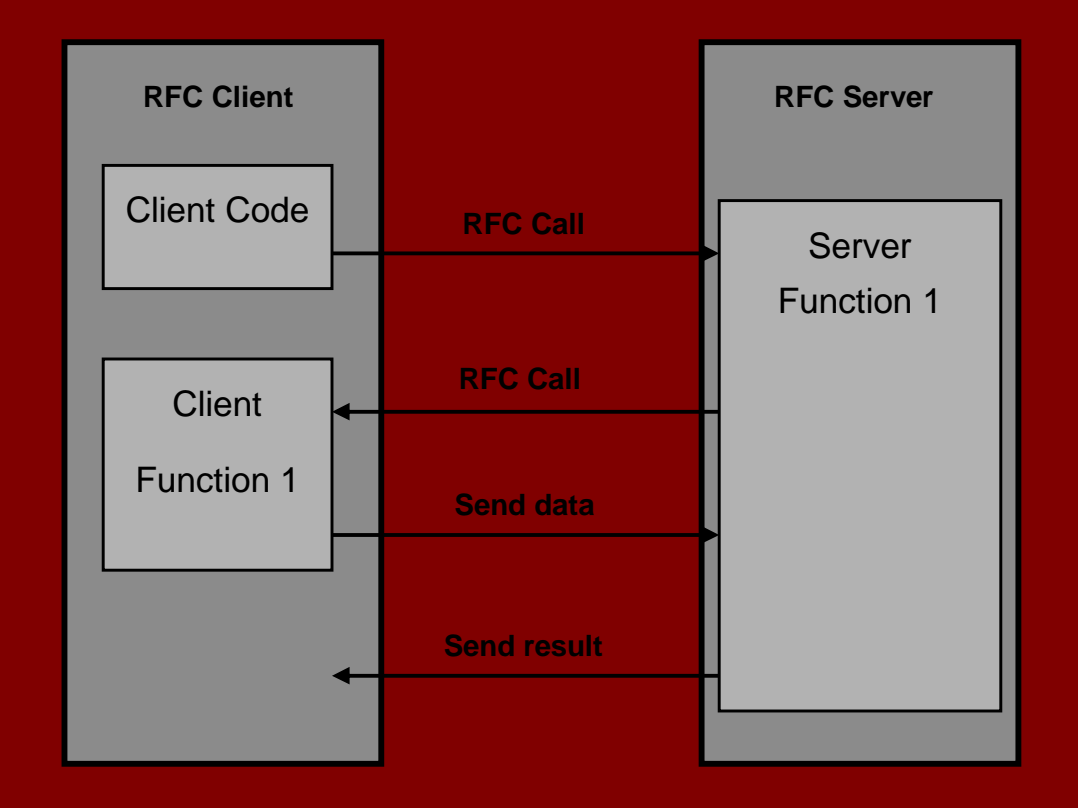

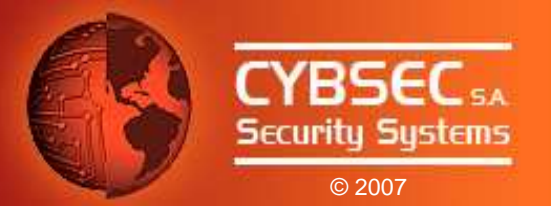

- We can perform "callbacks" to R/3 systems.
- $\bullet$  The RFC Call is executed under the context of the original R/3 call.
- Impact depends on authorizations of the R/3 user (SAP\_ALL?).
- Attack:
	- 1. Connect to licit Registered Server, ID=REG1 (blockingconnections).
	- 2. Start an Evil Twin.
	- 3. Receive RFC call.
	- 4. Perform RFC callback.
	- 5. If user has SAP\_ALL...Bingo!

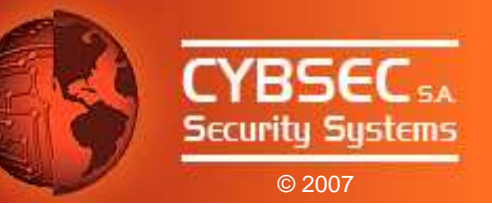

## Attacking the  $R/B$  with a Registered Server (cont.)

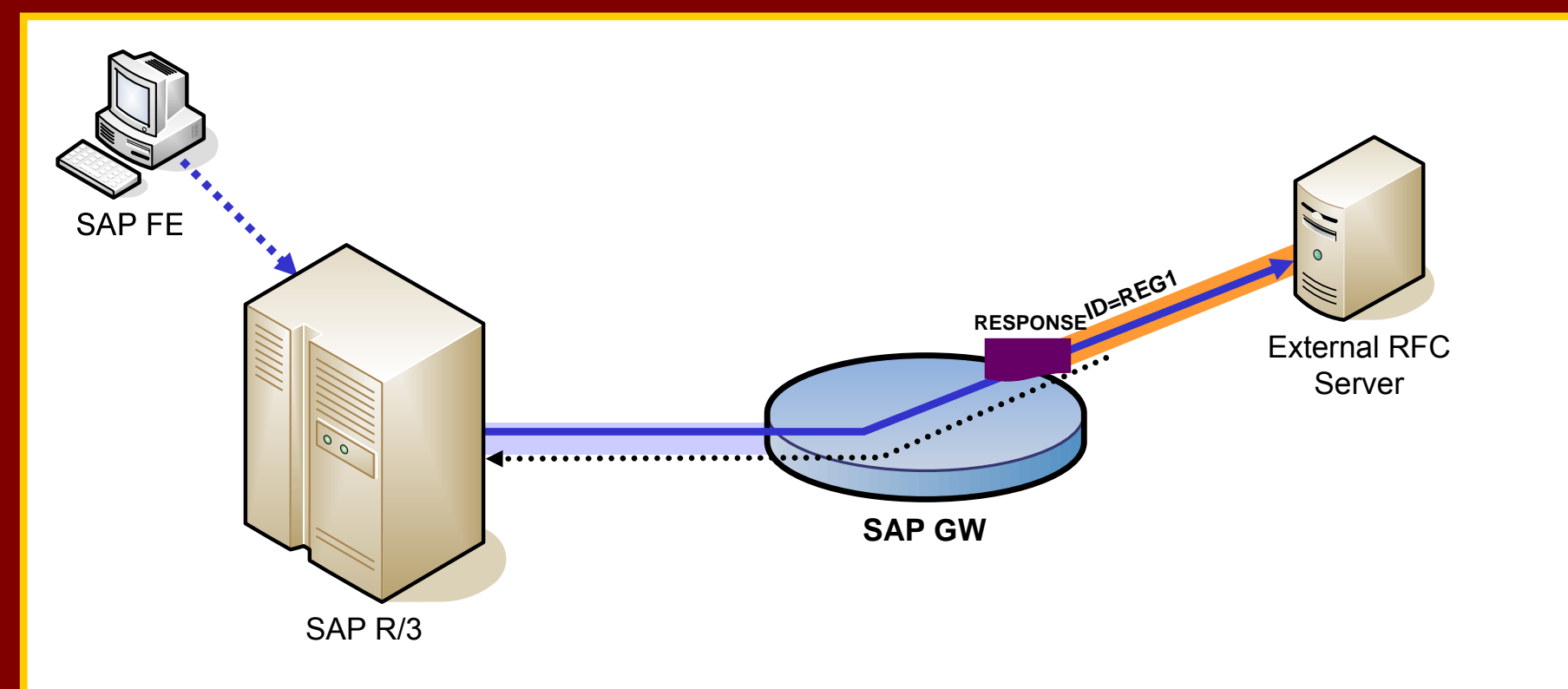

- Yes, again the same scenario: the valid client, the valid External RFC Server, the SAP R/3 Server and the SAP Gateway

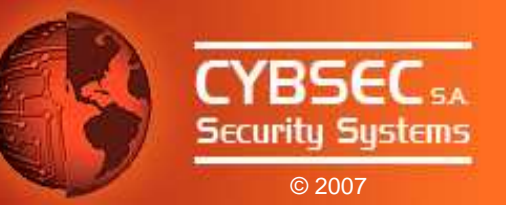

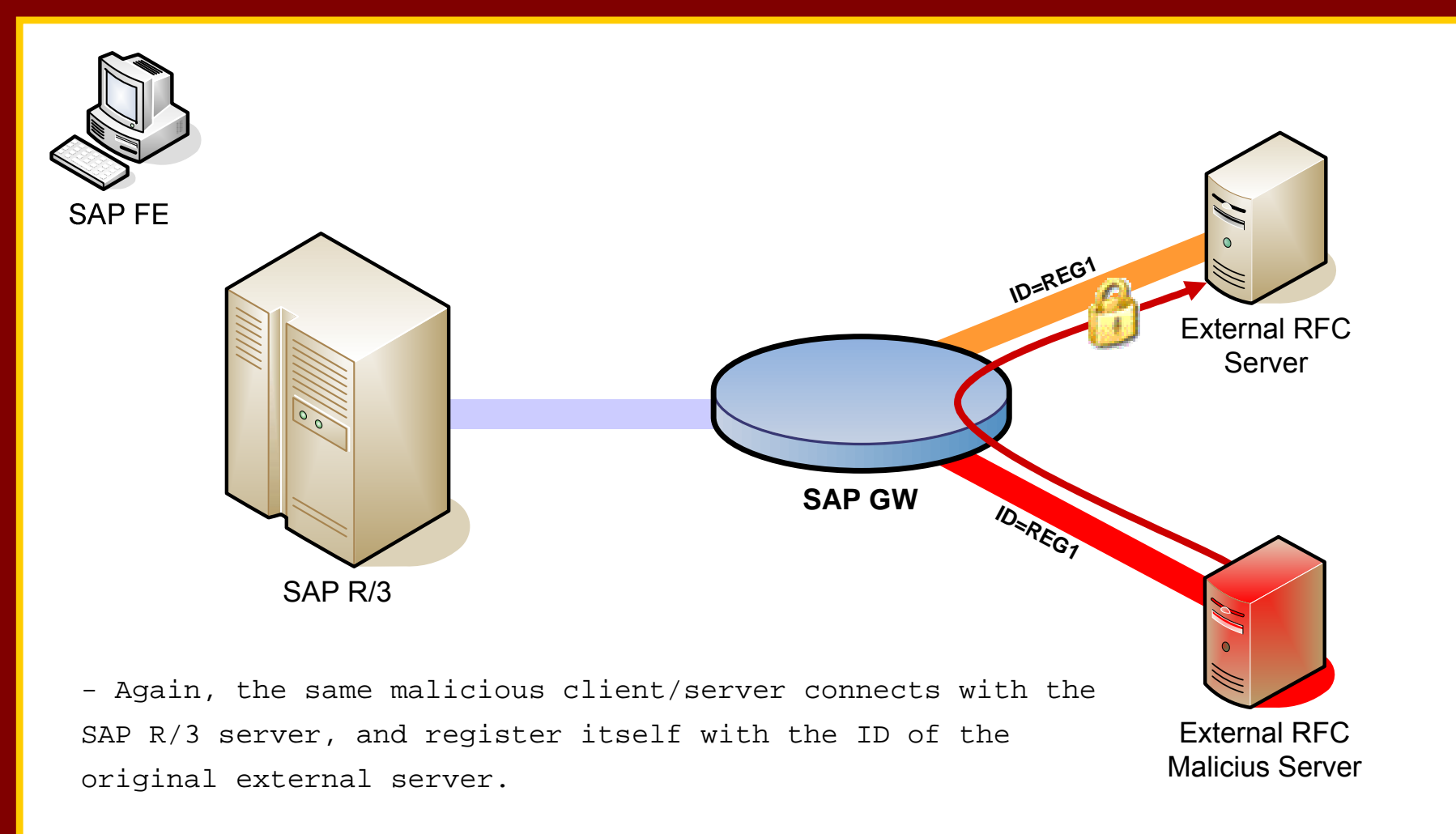

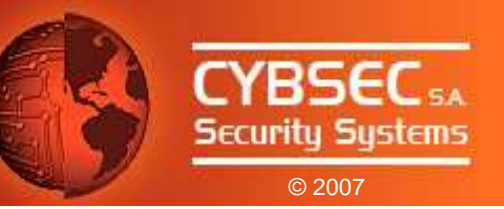

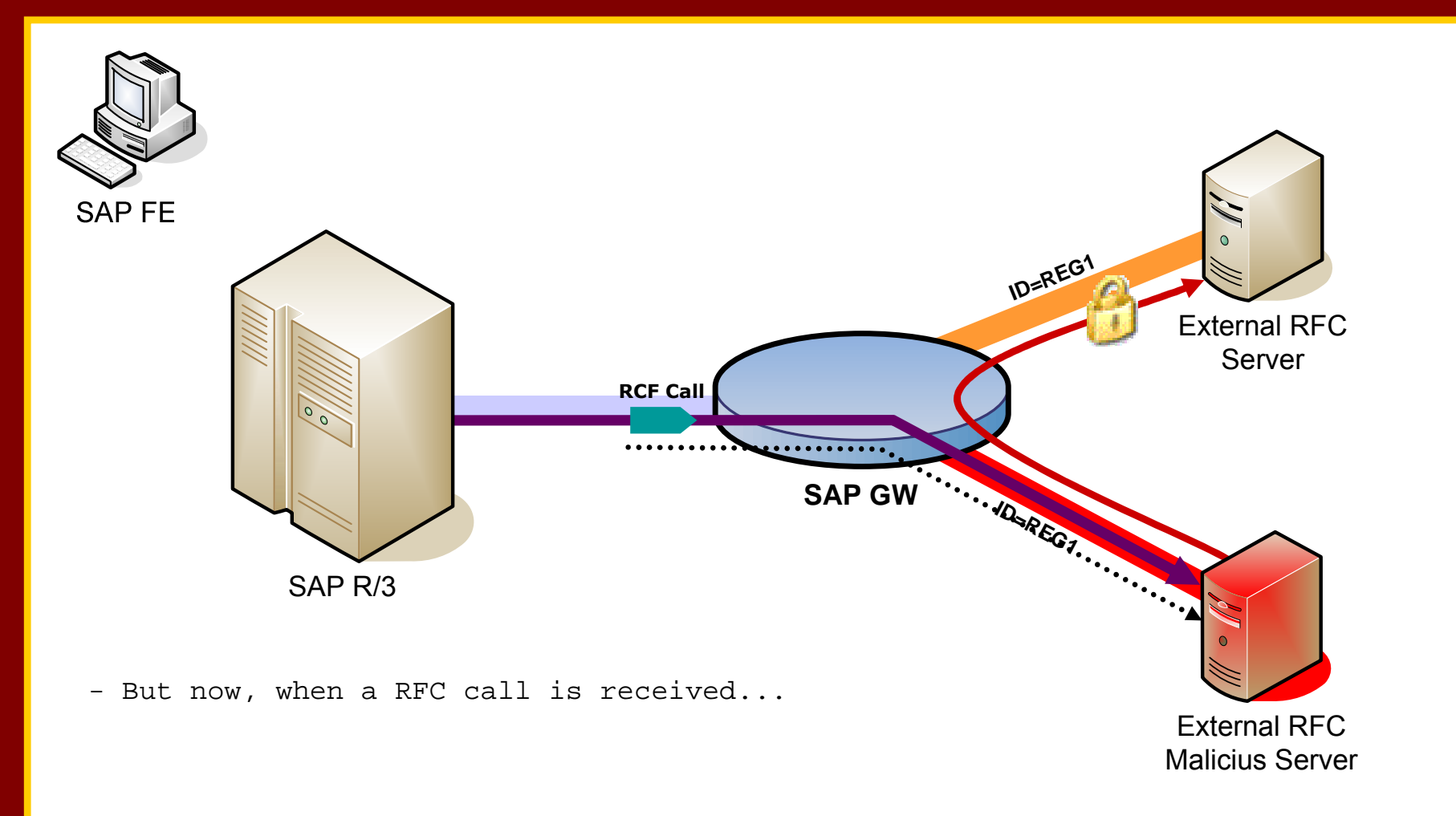

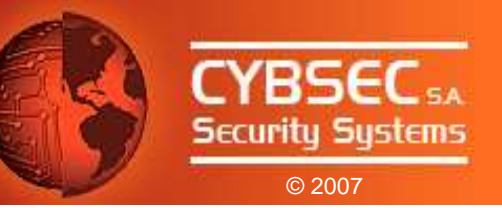

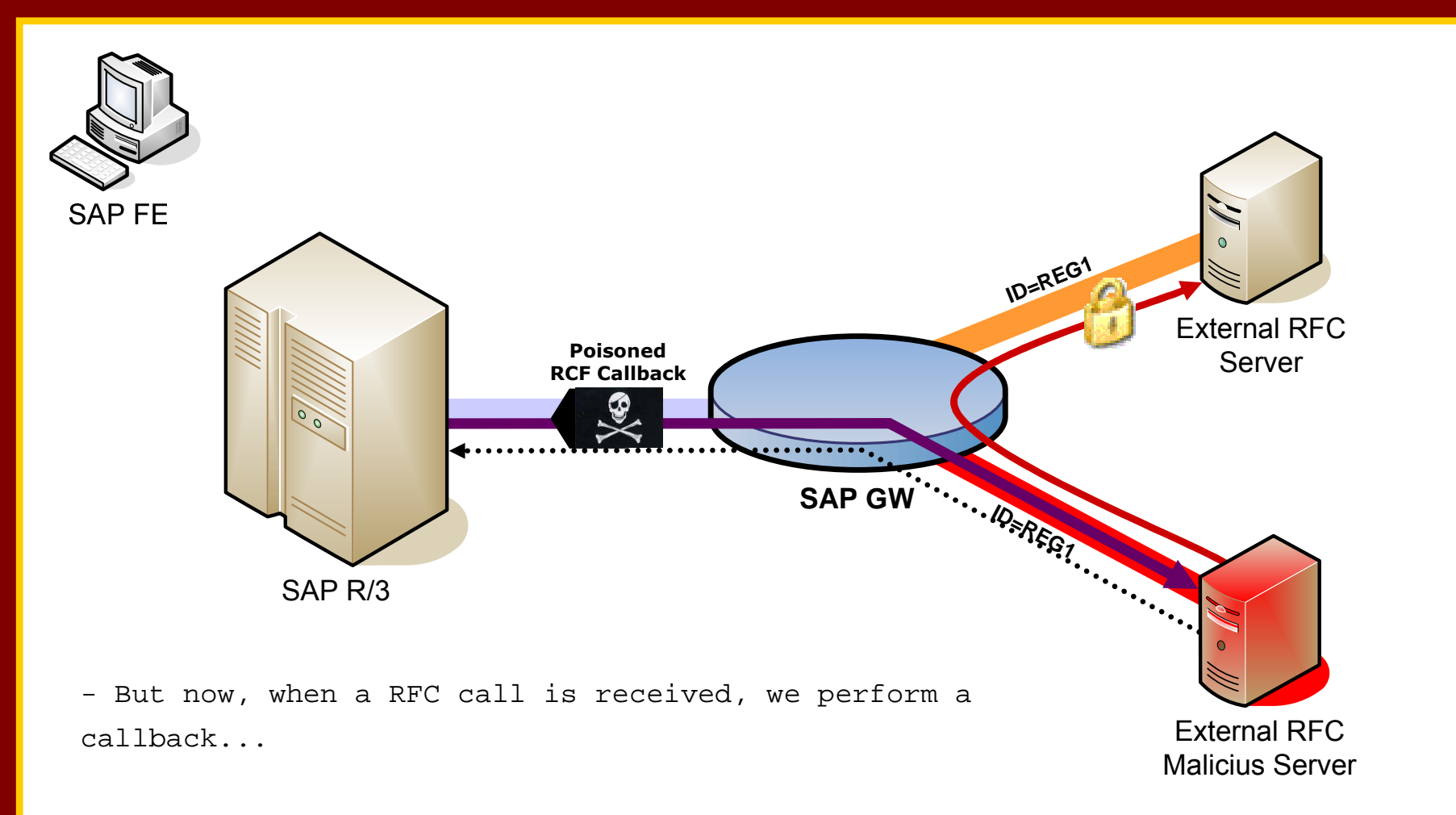

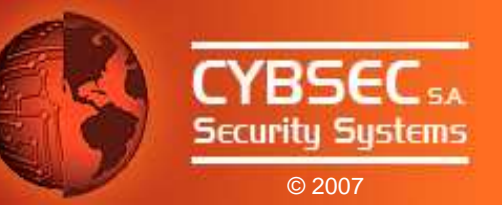

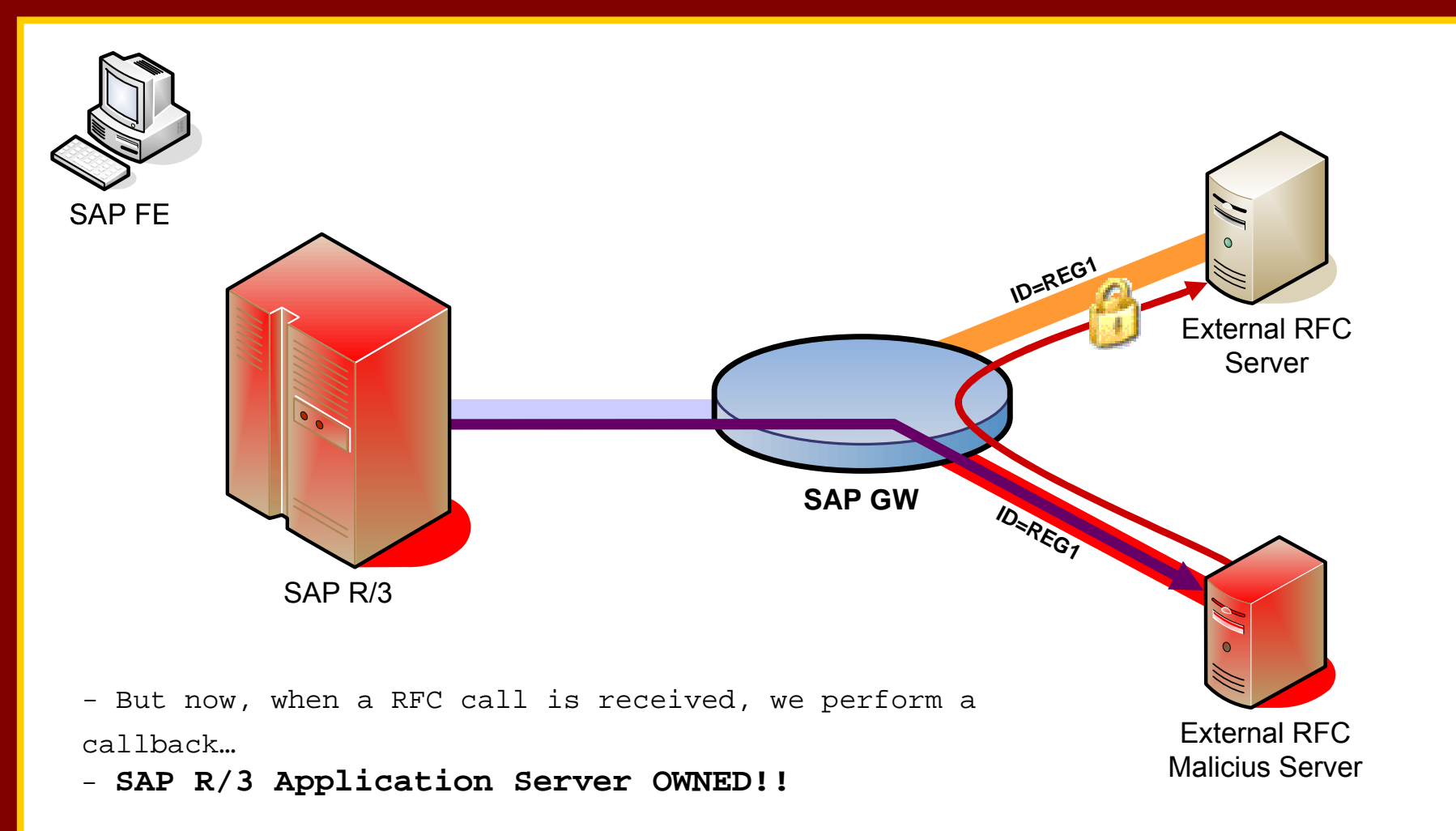

Attacking the Giants: Exploiting SAP Internals

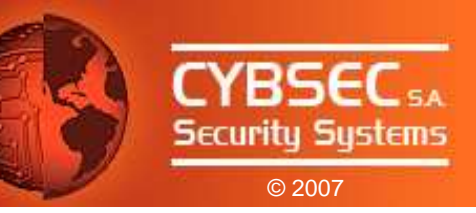

# Tool Release:sapyto

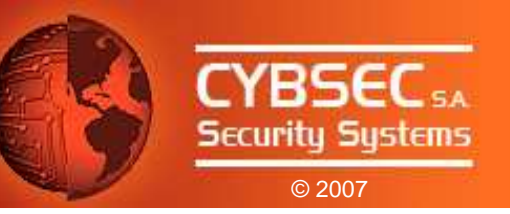

## sapyto

- First public framework for performing SAP Penetration Tests.
- Core dependencies: SAP RFC Library and saprfc module.
- Plugin based.
- Audit **&** Attack Plugins.
- Shipped with plugins for exploiting RFC vulnerabilities, auditing SAP R/3 configuration, launching described attacks, etc..
- Developed in Python and C.

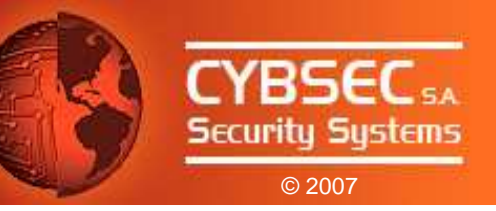

### **Available Plugins in Beta Version**

- Audit:
	- RFC Ping.
	- Registration of External Servers.
	- Detection of RFCEXEC.
	- Detection of SAPXPG.
	- Get system information.
	- Get server documentation.

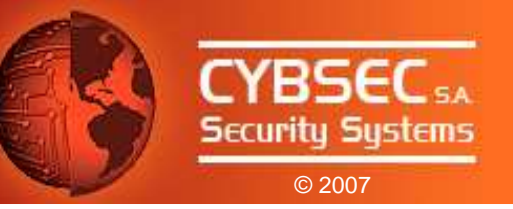

## Available Plugins in Beta Version (cont.)

- Attack:
	- RFC\_START\_PROGRAM Directory Trasversal.
	- Run commands through RFCEXEC.
	- Run commands through SAPXPG.
	- StickShell.
	- Evil Twin Attack.
	- Get remote RFCShell.
- Tools:
	- RFC Password Obfuscator / De-obfuscator.

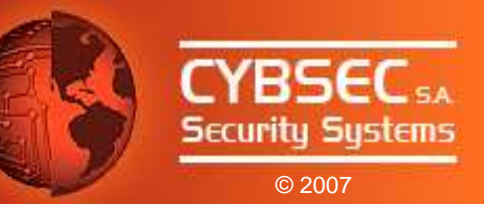

#### sapyto Demonstration

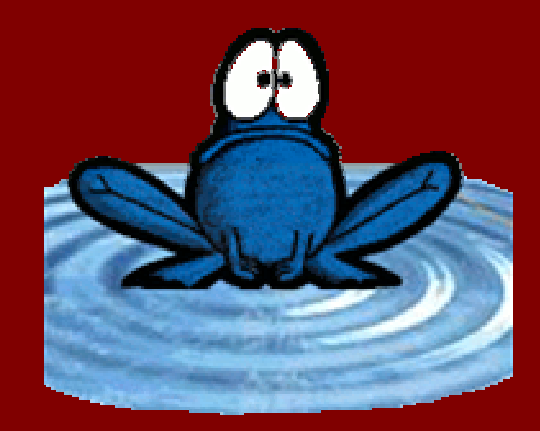

## **Conclusions & Comments**

- The RFC Interface is a wide door into SAP Systems. It has to be locked!
- SAP has responded quickly and provided solutions with SAP notes 1003908, 1003910, 1004084, and 1005397.
- SAP Administrators must apply patches.
- SNC prevents credential and information sniffing. It is included in SAP systems and must be activated.
- Network must be properly segmented.
- Advanced attacks described can be avoided with proper configuration + patches.

© 2007

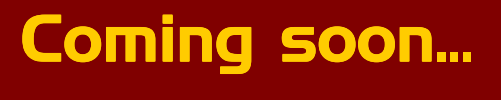

- Attacking SAP clients.
- SAP Backdoors.
- ABAP Worms.
- Exploiting Trusted Systems.
- RFC Fuzzer.

• ...

## <mark>Stay tunned!</mark>

© 2007

**CYBSEC54** Securitu Sustems Attacking the Giants: Exploiting SAP Internals

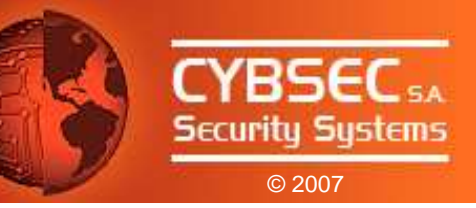

## Questions?

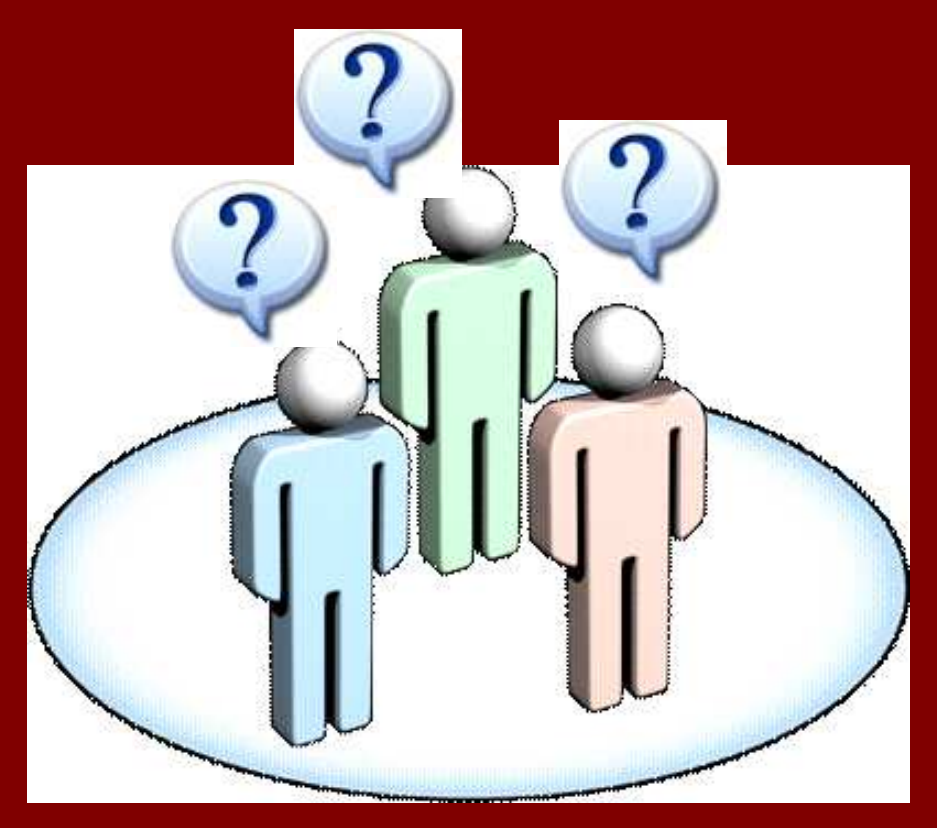

Attacking the Giants: Exploiting SAP Internals

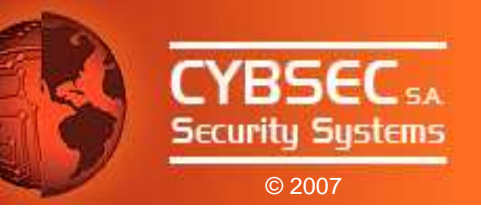

## Thankk you |<br>|-

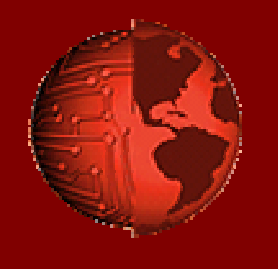

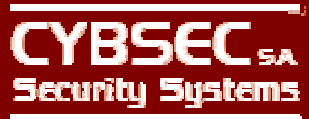

www.cybsec.com